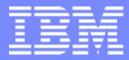

IBM System i<sup>™</sup>

Session: 420016

Agenda key: 44MN

### **System i Access for Web**

## Build a Home Page to i5/OS Using System i Access for Web

http://www.ibm.com/eserver/iseries/access/web/

Doug Beauchene IBM Rochester – System i Access for Web Development dougbeau@us.ibm.com

*i want stress-free IT. i want control. i want an i*. © Copyright IBM Corporation, 2006. All Rights Reserved. This publication may refer to products that are not currently available in your country. IBM makes no commitment to make available any products referred to herein.

|   | - |   |   |   |   |
|---|---|---|---|---|---|
|   | _ | _ | _ |   | - |
|   | _ | _ |   |   |   |
|   |   | _ |   | _ |   |
| _ | _ | _ | _ |   |   |
|   | _ | - | _ |   |   |

### **System i Access for Web Sessions/LABs**

| 22CC<br>25LA<br>32MI<br>33MI<br>35MI<br>36MF | 409136<br>520027<br>409160<br>500121<br>410068<br>440281 | NEW | Get to the Web Fast with System i Access for Web<br>LAB: Getting Started with System i Access for Web<br>Database Access with System i Access for Web<br>System i Access for Web – Security Considerations<br>System i Access for Web – Setup and Configuration<br>Run 5250 through a Browser using System i Access<br>for Web |
|----------------------------------------------|----------------------------------------------------------|-----|----------------------------------------------------------------------------------------------------|
| 41LA                                         | 450047                                                   | 2   | LAB: System i Access for Web: Installation and<br>Configuration                                                                                                    |
| 42LA                                         | 450047                                                   | *   | LAB: System i Access for Web: Installation and<br>Configuration                                                                                                    |
| 44MN                                         | 420016                                                   |     | Build a Home Page to i5/OS using System i Access for Web                                                                                                    |
| 45MN                                         | 420015                                                   |     | Tips and Techniques for System i Access for Web                                                                                                    |
| 53LA                                         | 420063                                                   |     | LAB: Test Drive System i Access for Web                                                                                                    |
| 55MM                                         | 470021                                                   |     | System i Access for Web runs in a Portal                                                                                                    |
| 56MM                                         | 480144                                                   |     | Programming with System i Access for Web                                                                                                    |

**X** Voted "Best Traditional Lab" at Spring and Fall 2005 COMMON

### Try out System i Access for Web for yourself!

Start your browser and connect to the following web site:

http://iseriesd.dfw.ibm.com/webaccess/iWAHome (case sensitive)

| User ID = WUSER<br>Password = DEMO2PWD     | This shows the basic look of Access for Web as<br>we ship it. You can try various functions<br>including working with printer output, creating<br>database requests, etc. Click on the 5250 tab,<br>sign onto i5/OS, then start an RPG application<br>called BOATS and run it.                                                                                                    |
|--------------------------------------------|----------------------------------------------------------------------------------------------------|
| User ID = BOATADMIN<br>Password = DEMO2PWD | This is an example of how a customer might<br>design a web page for their use. You will see that<br>an end user could start the same BOATS<br>application by clicking on the 5250 session or<br>they could have used WebFacing to run the<br>application. You will also see other links that<br>would let a user work with spoolfile information,<br>work with IFS, run database requests, etc |

### Agenda

- System i Access for Web Overview
- Test Drive System i Access for Web
- How does System i Access for Web allow you to build a home page to i5/OS system
  - Home page
  - Template
  - Cascading Style Sheet (CSS)
- Why build a home page to your i5/OS system
- Home/Template/CSS page structure and flow
- How to build a home page to your i5/OS system
- Where to find additional information
- Detailed example of building a home page through System i Access for Web
  - Take home and try it for yourself
  - Based on HTML/Template/CSS provided by System i Access for Web

### i want an <mark>i</mark>.

## **System i Access for Web Overview**

System i Access for Web is software that runs on i5/OS. It provides access to various i5/OS resources through a browser and provides a user-centric, web-based view of i5/OS applications and information. No software is required to be installed on the workstation, other than a web browser.

System i Access for Web functions include:

- *Print* printer output viewing, printers, shared printers, and output queues
- *Messages* user messages, message queues, send messages
- Jobs work with jobs and server jobs
- 5250 user interface
- Database run SQL statements, work with tables, upload data, manage frequently run requests, extract server object information
- *Files* work with files in the i5/OS integrated file system or within NetServer file shares, upload files to the integrated file system or a NetServer share.
- Command run iSeries commands from the browser.
- *Download* manage file/software distribution
- **Customize** configure settings and restrict usage of the functions of the product.

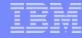

## How to build a home page to i5/OS

- A default HTML home page is displayed when the iWAHome servlet is invoked.
  - http://<mySystem.myCompany.com>/webaccess/iWAHome
  - It's a starting point to highlight functions.
  - It's an example of how to build your own home page or pages that access System i Access for Web functionality.
- A default HTML template is used to display functional pages of System i Access for Web
- To build a home page to i5/OS...
  - Override the default home page HTML
  - Override the default template HTML
  - Override the default CSS
  - For a specific user, group of users, or all users of the i5/OS system
  - Use the System i Access for Web Customization interface to override

### **Home Page**

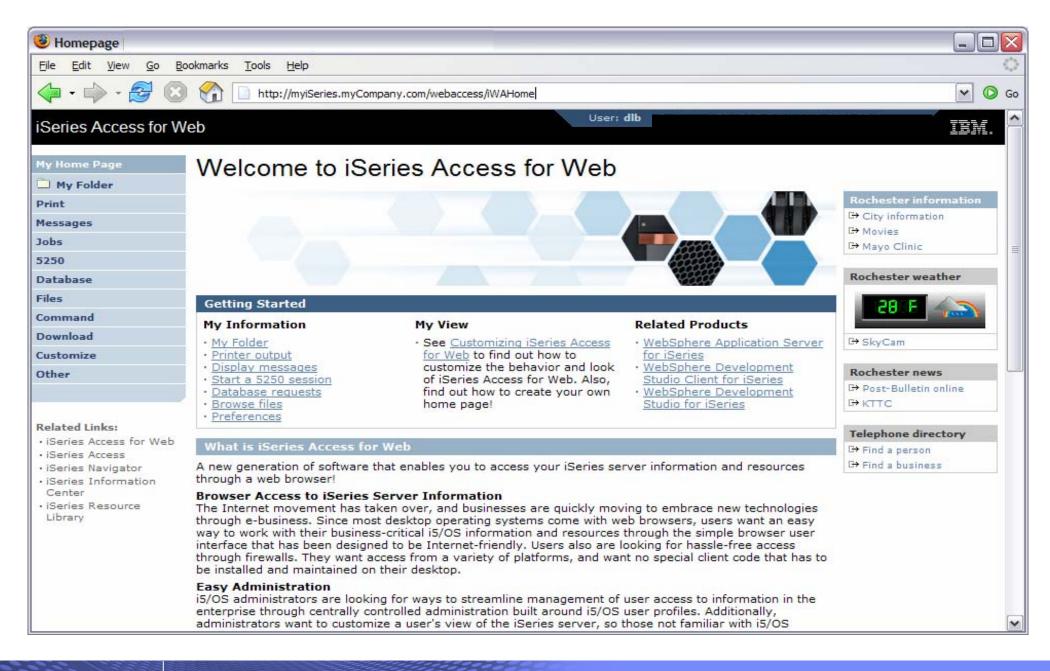

### i want an <mark>i</mark>.

### **Functional Look**

| 🕑 Printer Output                                                    |                       |                    |                       |                   |        |        |          |      |            |               |                | _ 0 >         |
|---------------------------------------------------------------------|-----------------------|--------------------|-----------------------|-------------------|--------|--------|----------|------|------------|---------------|----------------|---------------|
| <u>Eile Edit View Go Boo</u>                                        | okmarks <u>T</u> ools | Help               |                       |                   |        |        |          |      |            |               |                | <             |
| 🖕 • 🧼 • 🛃 🔞                                                         | 😭 🗋 htt               | p://myiSeries.my(  | Company.com/we        | ebaccess/iWA      | Spool  |        |          |      |            |               |                | ▼ () G        |
| iSeries Access for We                                               | eb                    |                    |                       |                   |        | Use    | r: dlb   |      |            |               |                | EM.           |
| My Home Page                                                        | Printer O             | utput for d        | b                     |                   |        |        |          |      |            |               |                |               |
| D My Folder                                                         | I I I                 | <u>2          </u> | Ũ                     |                   |        |        |          |      |            |               |                |               |
| Printer output                                                      | File<br>Name          | User Data          | Creation<br>Date/Time | Pages<br>Per Copy | Copies | Status | Action 0 | User | Job Name   | Job<br>Number | File<br>Number | Out           |
| <ul> <li>PDF printer output</li> <li>Printers</li> </ul>            | QPJOBLOG              | IMBLDJAVA          | 7/30/04<br>8:14 AM    | 3                 |        | Ready  | 🗅 🖻 🖻    | DLB  | IMBLDJAVA  | 198284        | 1              | \$BLDJA       |
| PDF printers     Internet printers                                  | QPRINT                |                    | 10/10/05<br>11:59 AM  | 1                 | 1      | Ready  | 🗋 🖿 🖪    | DLB  | QIIASRV    | 413821        | 1              | OUSRS'        |
| <ul> <li>Internet printer shares</li> <li>Printer shares</li> </ul> | QPRINT                |                    | 10/10/05<br>11:59 AM  | 1                 | 1      | Ready  | 🗅 🛍 🖾    | DLB  | QIIASRV    | 413837        | 1              | QUSRS         |
| Output queues                                                       | QPRINT                |                    | 10/10/05<br>11:59 AM  | 1                 | 1      | Ready  | D D Z    | DLB  | QIIASRV    | 413827        | 1              | QUSRS         |
| Messages<br>Jobs                                                    | QPRINT                |                    | 10/14/05<br>9:42 AM   | 1                 | 1      | Ready  | 🗋 🖻 🖾    | DLB  | QIIASRV    | 417733        | 1              | QUSRS'        |
| 5250                                                                | QPJOBLOG              | QPADEV000G         | 1/11/06<br>7:15 AM    | 3                 | 1      | Ready  | 🗅 🖻 🗷    | DLB  | QPADEV000G | 530816        | 1              | <u>QUSRS'</u> |
| Database<br>Files                                                   | QPJOBLOG              | QPADEV000G         | 1/11/06<br>10:34 AM   | 2                 | 1      | Ready  | 🗋 🖻 🖺    | DLB  | QPADEV000G | 530882        | 1              | QUSRS         |
| Command                                                             | QPRINT                |                    | 1/18/06<br>6:55 AM    | 1                 | 1      | Ready  |          | DLB  | QPRTJOB    | 546623        | 1              | <u>QUSRS'</u> |
| Download<br>Customize                                               | QPRINT                |                    | 1/18/06<br>6:55 AM    | 1                 | 1      | Ready  | D 🖻 🗖    | DLB  | QPRTJOB    | 546623        | 2              | <u>QUSRS'</u> |
| Other                                                               | QPRINT                |                    | 1/18/06<br>6:57 AM    | 1                 | 1      | Ready  |          | DLB  | QPRTJOB    | 546623        | 3              | <u>QUSRS'</u> |
|                                                                     | QPRINT                |                    | 1/18/06<br>6:58 AM    | 1                 | 1      | Ready  | 🗋 🖻 🗖    | DLB  | QPRTJOB    | 546623        | 4              | QUSRS         |
| Related Links:<br>• iSeries Access for Web                          | QPJOBLOG              | QPADEV000G         | 1/24/06<br>6:29 AM    | 2                 | 1      | Ready  | 🗋 🖻 🖺    | DLB  | QPADEV000G | 553698        |                | <u>QUSRS'</u> |
| iSeries Access     iSeries Navigator                                | QPJOBLOG              | QPADEV000G         | 7.32 AM               | 3                 | 1      | Ready  | 🗅 🖻 🗖    | DLB  | QPADEV000G | 553711        | 1              | OUSRS'        |
| <                                                                   |                       |                    |                       |                   |        |        |          |      |            |               |                | >             |

## **Template file customization**

- System i Access for Web has a default look for it functional pages.
  - This look is controlled by a template file and cascading style sheet.
- The template file has sections to specify
  - Header/footer areas of functional pages.
  - Where System i Access for Web content is placed in the page.

• Default template file replacement can be done for all users (\*PUBLIC), or can be changed only for certain users and/or groups of users.

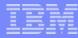

## **Special tags**

- Within the home page and template .html files, special tags are used.
  - When these tags are encountered by the System i Access for Web code, they are replaced with the appropriate content.

### • Special tags...

- %%CONTENT%%
- %%include section=file%%
- %%MENU%%
- %%STYLESHEET%%
- %%STYLESHEET\_CLASSIC\_COLORS%%
- %%TITLE%%
- %%SYSTEM%%
- %%USER%%
- %%VERSION%%

### Replaced with...

functional content for the page, separates the header/footer HTML section/fragment to include navigation bar default style sheet default style sheet prior to V5R4 title of the page name of i5/OS system being accessed i5/OS user profile used to access the server version of System i Access for Web

- For detailed information on these special tags
  - V5R4 System i Access for Web Info Center
    - Connecting to iSeries->iSeries Access->iSeries Access for Web->iSeries Access for Web in a web application sever environment->Customize iSeries Access for Web->Default page content->Home page
  - System i Access for Web lab 420063 has an exercise on customizing the home page.
  - Detailed information later in this presentation.

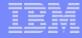

## **Customization settings**

- The Customize function allows you to replace the default home page and template.
- Default home page replacement can be done for all users (\*PUBLIC), or can be changed for only certain users and/or groups of users
- The Customize function allows you to override the...
  - Home page
  - Template
  - Main page
  - Allow/Deny access to Home page, and Template
  - Allow/Deny/Show/Hide the navigation bar
  - Display images vs. text links
  - Default rows per page
  - Preferred language
  - etc.

### Customization settings (continued)

| Edit Policies - Genera                                                     | Edit Policies - General [X1519P4.RCHLAND.IBM.COM] - Mozilla Firefox |                          |                         |                                               |      |            |  |  |  |
|----------------------------------------------------------------------------|---------------------------------------------------------------------|--------------------------|-------------------------|-----------------------------------------------|------|------------|--|--|--|
| <u>File E</u> dit <u>V</u> iew <u>G</u> o <u>B</u> o                       | okmarks <u>T</u> ools                                               | Help                     |                         |                                               |      | $\diamond$ |  |  |  |
| 🔷 • ⊳ - 🍠 🙁                                                                | main http:                                                          | //x1519p4.rchland.ibm.co | m:2016/webaccess/iWACus | tomizeGeneral?profile=DLB                     | • •  | Go         |  |  |  |
| iSeries Access for W                                                       | eb                                                                  |                          |                         | User: dlb System: X1519P4.RCHLAND.IBM.COM     | IBM. | ^          |  |  |  |
| My Home Page                                                               | Home Page Edit Policies - General                                   |                          |                         |                                               |      |            |  |  |  |
| 🗅 My Folder                                                                | Profile: DLB                                                        |                          |                         |                                               |      |            |  |  |  |
| Messages                                                                   |                                                                     |                          |                         |                                               |      |            |  |  |  |
| Jobs                                                                       | Policy                                                              | Derived From 😯           | Action 😯                | Setting                                       |      | 4          |  |  |  |
| 5250                                                                       | Home page<br>HTML file                                              | Shipped default          | Use current setting     | VQIBM/ProdData/Access/Web2/html/homepage.ht   |      |            |  |  |  |
| Database                                                                   | Template                                                            | Shipped default          | Use current setting     | ✓ /QIBM/ProdData/Access/Web2/html/webaccess.h |      |            |  |  |  |
| Files                                                                      | HTML file                                                           |                          | Use current setting     | VQIDH/FIODData/Access/Web2/Itili/Webaccess.h  |      |            |  |  |  |
| Command                                                                    | Main page<br>HTML file                                              | Shipped default          | Use current setting     | VQIBM/ProdData/Access/Web2/html/overview.htr  | wse  | ≡          |  |  |  |
| Download                                                                   | Home page                                                           | Shipped default          | Use summer setting      |                                               |      |            |  |  |  |
| Customize                                                                  |                                                                     |                          | Use current setting     |                                               |      | 4          |  |  |  |
| Preferences                                                                | Template                                                            | Shipped default          | Use current setting     | Allow V                                       |      |            |  |  |  |
| Policies                                                                   | Navigation                                                          | Shipped default          | Use current setting     | Allow 💌                                       |      |            |  |  |  |
| Settings     Transfer configuration                                        | Related<br>links                                                    | Shipped default          | Use current setting     | ✓ Allow ✓                                     |      |            |  |  |  |
| Other                                                                      | Navigation<br>bar                                                   | Shipped default          | Use current setting     | Show 💌                                        |      |            |  |  |  |
| Related Links:                                                             | Display<br>action links<br>as images                                | Shipped default          | Use current setting     | Yes M                                         |      |            |  |  |  |
| <ul> <li>iSeries Access for Web</li> <li>iSeries Access</li> </ul>         | Default rows<br>per page                                            | Shipped default          | Use current setting     | ▶ 25                                          |      |            |  |  |  |
| iSeries Navigator     iSeries Information     Center     iSeries Recovered | Default<br>pages per<br>set                                         | Shipped default          | Use current setting     | 10                                            |      |            |  |  |  |
| • iSeries Resource<br>Library                                              | Preferred<br>language                                               | Shipped default          | Use current setting     | None                                          |      |            |  |  |  |
|                                                                            | Preferred<br>character set                                          | Shipped default          | Use current setting     | None                                          |      | ~          |  |  |  |
| <                                                                          |                                                                     |                          | 1111                    |                                               | >    |            |  |  |  |

i want an i.

### HomePage before – iWAHome servlet

| Homepage                                                      |                                                     |                                                                                                    |                                                                  | _ 7 🗙                                   |
|---------------------------------------------------------------|-----------------------------------------------------|----------------------------------------------------------------------------------------------------|------------------------------------------------------------------|-----------------------------------------|
| <u>File E</u> dit <u>V</u> iew <u>G</u> o <u>B</u> o          | ookmarks <u>T</u> ools <u>H</u> elp                 |                                                                                                    |                                                                  | ()<br>()                                |
| 🔷 • 🔶 - 🔗 🙁                                                   | http://myiSeries.myC                                | ompany.com/webaccess/iWAHome                                                                                                    |                                                                  | ✓ Ø Go                                  |
| iSeries Access for W                                          | /eb                                                 | Us                                                                                                    | ser: dlb                                                         |                                         |
| My Home Page                                                  | Welcome to iS                                       | Series Access for Web                                                                                                    |                                                                  |                                         |
| My Folder  Print                                              |                                                     |                                                                                                    |                                                                  | Rochester information                   |
| Messages                                                      |                                                     |                                                                                                    |                                                                  | G+ City information                     |
| Jobs                                                          |                                                     |                                                                                                    |                                                                  | C+ Movies                               |
| 5250                                                          |                                                     |                                                                                                    |                                                                  | C+ Mayo Clinic                          |
| Database                                                      |                                                     |                                                                                                    |                                                                  | Rochester weather                       |
| Files                                                         | Getting Started                                     |                                                                                                    |                                                                  |                                         |
| Command                                                       | My Information                                      | My View                                                                                                    | Related Products                                                 |                                         |
| Download                                                      | • My Folder                                         | See Customizing iSeries Access for                                                                                                    | WebSphere Application Server for                                 | G+ SkyCam                               |
| Customize                                                     | Printer output     Display messages                 | Web to find out how to customize<br>the behavior and look of iSeries                                                                                                    | i <u>Series</u><br>• WebSphere Development Studio                |                                         |
| Other                                                         | Start a 5250 session                                | Access for Web. Also, find out how                                                                                                    | Client for iSeries                                               | Rochester news                          |
|                                                               | Database requests     Browse files                  | to create your own home page!                                                                                                    | <ul> <li>WebSphere Development Studio<br/>for iSeries</li> </ul> | G+ KTTC                                 |
| Related Links:                                                | Preferences                                         |                                                                                                    |                                                                  |                                         |
| • iSeries Access for Web                                      | What is iSeries Access f                            | or Web                                                                                                    |                                                                  | Telephone directory<br>G+ Find a person |
| <ul> <li>iSeries Access</li> <li>iSeries Navigator</li> </ul> |                                                     | e that enables you to access your iSeries server in                                                                                                    | formation and resources through a web                            |                                         |
| <ul> <li>iSeries Information</li> </ul>                       | browser!                                            |                                                                                                    |                                                                  |                                         |
| Center<br>• iSeries Resource                                  | Browser Access to iSerie                            | s Server Information<br>taken over, and businesses are quickly moving to                                                                                                    | embrace new technologies through                                 |                                         |
| Library                                                       | e-business. Since most desk                         | top operating systems come with web browsers, us                                                                                                    | sers want an easy way to work with                               |                                         |
|                                                               |                                                     | information and resources through the simple brow<br>ndly. Users also are looking for hassle-free access                                                                                                    |                                                                  |                                         |
|                                                               | from a variety of platforms,                        | and want no special client code that has to be insta                                                                                                    |                                                                  |                                         |
|                                                               | Easy Administration<br>i5/OS administrators are loo | king for ways to streamline management of user a                                                                                                    | occess to information in the enterprise                          |                                         |
|                                                               | through centrally controlled                        | administration built around i5/OS user profiles. Add                                                                                                    | ditionally, administrators want to                               |                                         |
|                                                               |                                                     | ne iSeries server, so those not familiar with i5/OS o<br>Itabase and other resources.                                                                                                    | operating environment can easily and                             |                                         |
|                                                               | Key Capabilities                                    |                                                                                                    | idaa Ourana khadaanaa ia                                         |                                         |
|                                                               |                                                     | ew member of the iSeries Access family of products<br>r-centric, web-based view of iSeries server information of the server information of the server information of the server information of the server is the server is the server |                                                                  |                                         |
|                                                               | <ul> <li>Easy access to DB2(F</li> </ul>            | isting 5250 applications without requiring code char<br>) Universal Database(TM) (UDB) for iSeries inform<br>work with information in the Integrated File System                                                                                                    | nation through stored SQL requests                               | ~                                       |

### HomePage after – iWAHome servlet

| Homepage                                                                                 |                                                                            |                                                                                                    |                                                                  | _ 7 🛛                   |
|------------------------------------------------------------------------------------------|----------------------------------------------------------------------------|----------------------------------------------------------------------------------------------------|------------------------------------------------------------------|-------------------------|
| <u> </u>                                                                                 | tes <u>T</u> ools <u>H</u> elp                                             |                                                                                                    |                                                                  | A.                      |
| 🚱 Back 🝷 🌍 🗸 🚺                                                                           | 🛓 🛃 🏠 🔎 Search   🐈 Fav                                                     | orites 🔮 Media 🧭 🔗 - 🌺 🚍 🛛                                                                                                    | 3 🖇 🦉                                                            |                         |
| Address http://myiSeries                                                                 | .myCompany.com/webaccess/iWAHome                                           |                                                                                                    |                                                                  | 🛩 🄁 Go                  |
|                                                                                          | Spring 2006<br>Conference & Expo                                           | COMMÓN                                                                                                    |                                                                  | User: commonuser        |
| My Home Page                                                                             | Welcome to iSerie                                                          | es Access for Web                                                                                                    |                                                                  |                         |
| Print                                                                                    | Getting Started                                                            |                                                                                                    |                                                                  | Rochester information   |
| Messages                                                                                 | My Information                                                             | My View                                                                                                    | Related Products                                                 | C+ City information     |
| Jobs                                                                                     | • <u>My Folder</u>                                                         | See Customizing iSeries Access for                                                                                                    | <u>WebSphere Application Server for</u>                          | C+ Movies               |
| 5250                                                                                     | <ul> <li><u>Printer output</u></li> <li>Display messages</li> </ul>        | Web to find out how to customize<br>the behavior and look of iSeries                                                                                                    | <u>iSeries</u><br>• WebSphere Development Studio                 |                         |
| Database                                                                                 | Start a 5250 session                                                       | Access for Web. Also, find out how                                                                                                    | Client for iSeries                                               | Rochester weather       |
| Files                                                                                    | <ul> <li><u>Database requests</u></li> <li>Browse files</li> </ul>         | to create your own home page!                                                                                                    | <ul> <li>WebSphere Development Studio<br/>for iSeries</li> </ul> |                         |
| Command                                                                                  | <u>Preferences</u>                                                         |                                                                                                    |                                                                  |                         |
| Download                                                                                 | What is iSeries Access for We                                              | h                                                                                                    |                                                                  | G+ SkyCam               |
| Customize                                                                                |                                                                            | enables you to access your iSeries server in                                                                                                    | formation and recourses through a web                            | o, okycani              |
| Other                                                                                    | browser!                                                                   | enables you to access your iseries server in                                                                                                    | formation and resources through a web                            | Rochester news          |
|                                                                                          | Browser Access to iSeries Serv                                             |                                                                                                    |                                                                  | C+ Post-Bulletin online |
|                                                                                          |                                                                            | over, and businesses are quickly moving to<br>ating systems come with web browsers, use                                                                                 |                                                                  | C+ KTTC                 |
| Related Links:                                                                           | business-critical i5/OS information                                        | and resources through the simple browser u                                                                                                    | ser interface that has been designed to                          | Telephone directory     |
| <ul> <li>iSeries Access for Web</li> <li>iSeries Access</li> </ul>                       |                                                                            | looking for hassle-free access through firev<br>lient code that has to be installed and mainta                                                                          |                                                                  | C+ Find a person        |
| <ul> <li>iSeries Navigator</li> </ul>                                                    | Easy Administration                                                        |                                                                                                    |                                                                  | C+ Find a business      |
| <ul> <li>iSeries Information<br/>Center</li> <li>iSeries Resource<br/>Library</li> </ul> | i5/OS administrators are looking fo<br>through centrally controlled admini | or ways to streamline management of user a<br>stration built around i5/OS user profiles. Add<br>ies server, so those not familiar with i5/OS of<br>and other resources. | litionally, administrators want to                               |                         |
|                                                                                          |                                                                            | nber of the iSeries Access family of products<br>ic, web-based view of iSeries server informa                                                                           |                                                                  |                         |
|                                                                                          | <ul> <li>Easy access to DB2(R) Univ</li> </ul>                             | 5250 applications without requiring code char<br>ersal Database(TM) (UDB) for iSeries inform<br>vith information in the Integrated File System                          | ation through stored SQL requests                                |                         |
| 🙆 Done                                                                                   |                                                                            |                                                                                                    |                                                                  | 🔮 Internet              |

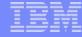

### http://<system>/webaccess/iWAHome

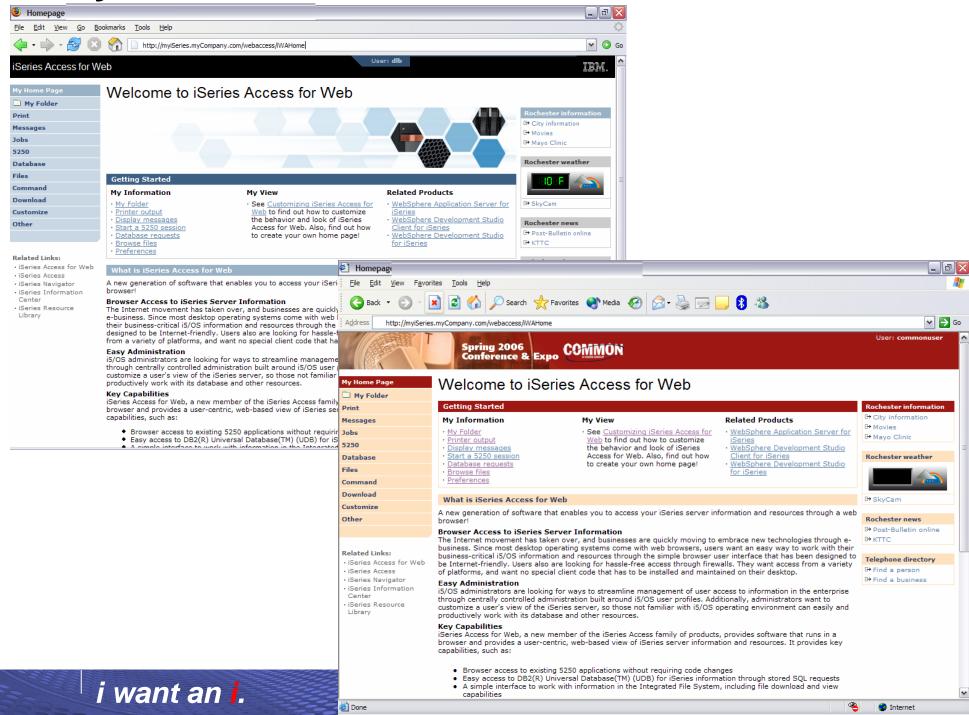

### HomePage after – iWAHome (another example)

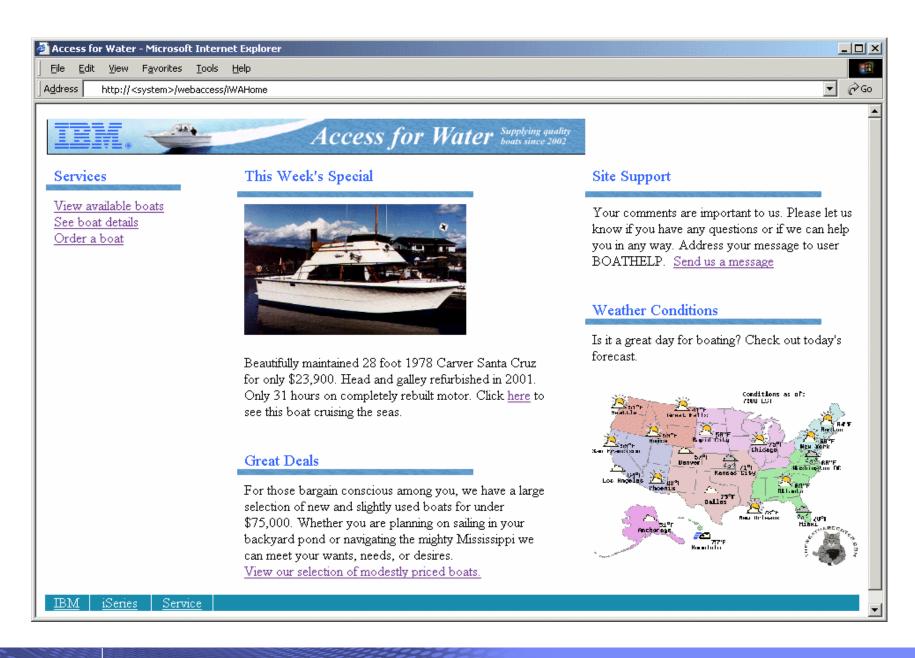

| _ | _ | _ | _ | _ |
|---|---|---|---|---|
|   | _ | _ | _ | _ |
|   |   |   |   |   |
|   |   |   |   |   |
|   |   |   |   |   |
| _ |   |   |   |   |

### Home Page/Template Customization Example (continued)

• Custom template

| (a) Ouick                                              | 🗈 Quick View of BOATS.BOATS                                 |         |       |         |                                                                            |                                                             |  |  |  |
|--------------------------------------------------------|-------------------------------------------------------------|---------|-------|---------|----------------------------------------------------------------------------|-------------------------------------------------------------|--|--|--|
|                                                        | Eile     Edit     View     Favorites     Tools     Help     |         |       |         |                                                                            |                                                             |  |  |  |
| : _                                                    |                                                             |         |       |         |                                                                            |                                                             |  |  |  |
| Bao                                                    | 🌀 Back 🔹 🐑 👻 😰 🏠 🔎 Search 🥎 Favorites 🜒 Media 🤣 🖾 🔜 📴 📴 😵 🦓 |         |       |         |                                                                            |                                                             |  |  |  |
| Access for Water Supplying quality<br>boats since 2002 |                                                             |         |       |         |                                                                            |                                                             |  |  |  |
|                                                        |                                                             |         |       |         | Home                                                                       |                                                             |  |  |  |
|                                                        | [1] <u>2</u> ▶ ▶ ▶ 0                                        | _       |       |         |                                                                            |                                                             |  |  |  |
| BTYPE                                                  | E BNAME                                                     | BFEET I | BYEAR | BCOST   | BNT01                                                                      | BNT02                                                       |  |  |  |
| С                                                      | Poole Boat Co<br>Aluminum                                   | 80      | 1979  | 1000000 | -Located in S. Diego, CA                                                   | -Twin Detroit diesels.                                      |  |  |  |
| Р                                                      | Carver Santa<br>Cruz                                        | 28      | 1978  | 23900   | -Constructed of fiberglass.                                                | -Single Chevy 350 gas engine, 250 hp. Free<br>water cooled, |  |  |  |
| Р                                                      | Mako<br>Sportfisher                                         | 19      | 1989  | 13000   | -Located in Anacortes, WA.                                                 | -Great fishing boat                                         |  |  |  |
| Р                                                      | Monk<br>Bridgedeck<br>Cruiser                               | 36      | 1956  | 19900   | -Built of mahogany, oak, and cedar.                                        | -The 130 hp power plant is a single, Chrysle<br>cyl. diesel |  |  |  |
| Р                                                      | Monk<br>Flybridge/Sedan                                     | 34      | 1985  | 55000   | -Double planked cedar on oak frames.                                       | -The 165 hp power plant is a 1985 V6 Det diesel.            |  |  |  |
| Р                                                      | Monterey<br>Marine Custom                                   | 80      | 1996  | 2975000 | -Located in Stuart, FL                                                     | -Monthly payment.                                           |  |  |  |
| s<br><                                                 | Bill Garden<br>Schooner                                     | 36      | 1953  |         | -The hull is 1/8' caravel cedar planked atop 1<br>1/4" x 1 1/2" oak frames | and the deck is cedar planked with tar sear                 |  |  |  |
| ど Done                                                 |                                                             |         |       |         |                                                                            | 🔮 Internet                                                  |  |  |  |

### i want an i.

## Why build a home page to i5/OS

- Allows you to provide an integrated look/feel for your company
  - Internal
  - External
- Controls how your users access your i5/OS system(s)
- Controls what i5/OS resources your users access
- Allows you to group user access by the type of user and/or their job category
  - Providing unique look and feel vs. other users/groups of users
  - Taylor what functions are presented to a specific user/group of users
  - Predefine view to i5/OS resource so end users don't have to learn new interfaces when all they want is the data

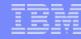

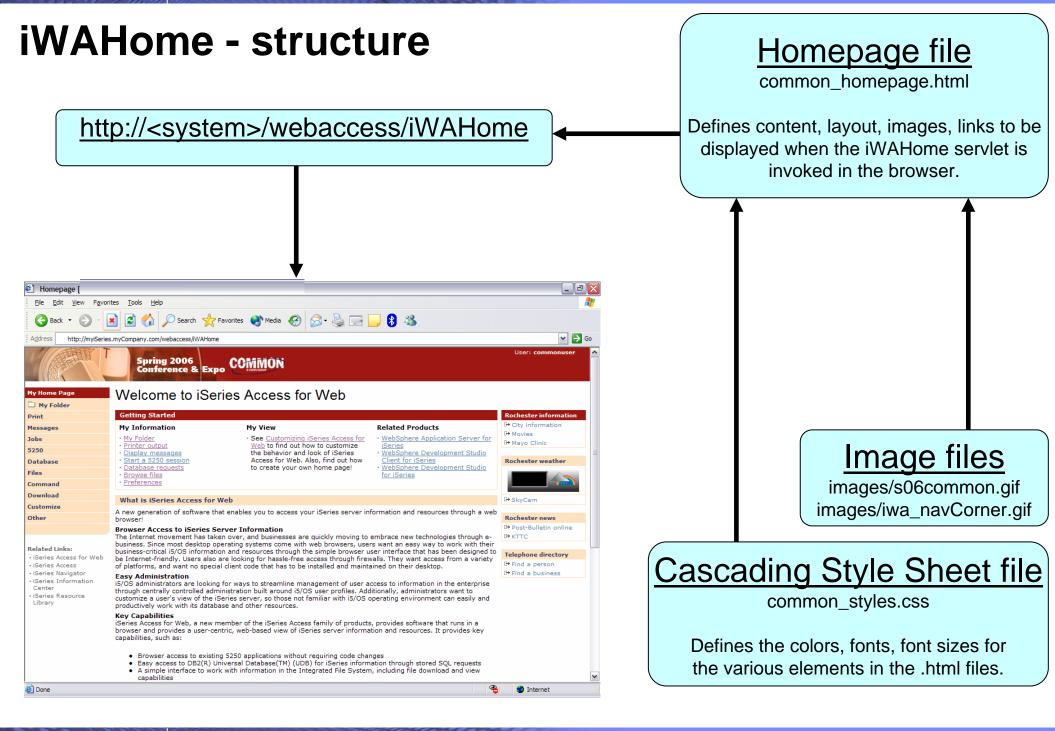

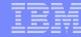

### iWA servlet Template - structure

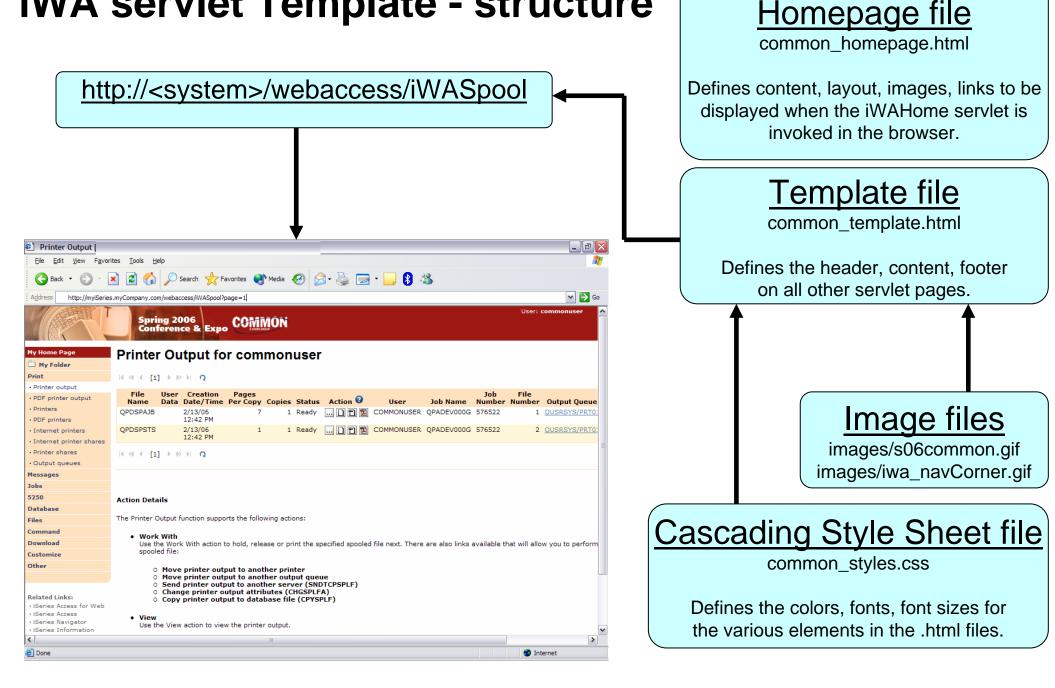

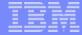

# Let's demonstrate how to build a home page to your i5/OS

### The formula for building a homepage to your i5/OS

- 1. Create a Home web page (an HTML document)
- 2. Setup System i Access for Web functions
- 3. Configure System i Access for Web homepage
- 4. Create/configure System i Access for Web template (an HTML document)

## Create a Home web page

- We are going to use Microsoft Word to create a web page (HTML document)
  - Header image, three columns, internal/external links

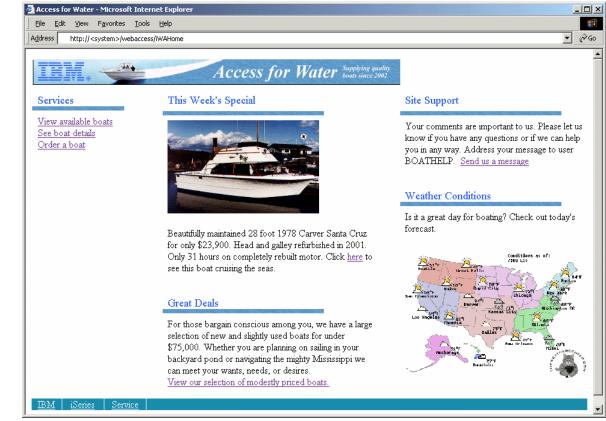

### • Specifics

- Targeting user profile "THE\_BOSS" as the user of the web page
- Use tables to define where content is placed
- Content = text, hyperlinks, images, etc.
- Save the web page as "filtered" HTML = boat.htm

### i want an <mark>i</mark>.

### IBM

### **Setup System i Access for Web functions**

- Define System i Access for Web functions...tasks available from the web page
  - Query database inventory, results as HTML to browser
  - Setup access to invoices, spool file as PDF
  - i5/OS command line, use browser credentials
- Give THE\_BOSS user profile access to the actions above
- Setup hyperlinks on the home web page

## **Configure System i Access for Web home page**

- We are going to use Microsoft Word to create a home page (HTML document)
  - Header image, columns, multimeda, internal/external links
- Copy web page and associated files to i5/OS integrated file system
  - Use System i Access for Web Browse files
  - Create directory for HTML source file and images
  - Copy files from workstation to i5/OS
- Grant web app. server user profile authority to the directories/files
  - WebSphere App Server QEJBSVR \*RX
  - ASF Tomcat QTMHTTP \*RX
- Configure System i Access for Web to use web page files
  - Set policy for user THE\_BOSS to use the new Home web page
  - Policies -> General -> Home page HTML file = /boatdemo/boat.htm
  - Open new browser to <u>http://<sys\_name>:<port>/webaccess/iWAHome</u>
    - User = THE\_BOSS

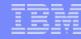

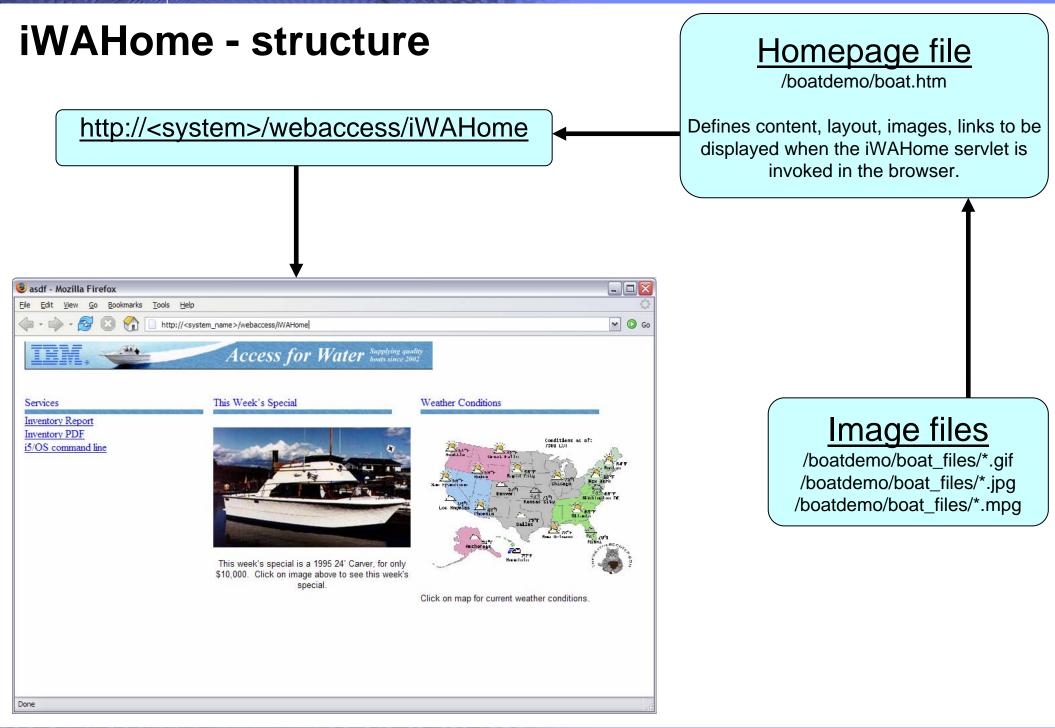

### i want an <mark>i</mark>.

### **Create/configure iSeries Access for Web template**

- We are going to use Microsoft Word to create a web page template (HTML document)
  - Header image, content area, link back to Home page
- Specifics
  - Targeting user profile "THE\_BOSS" as the user of the web page template
  - Use a table to define where System i Access for Web content is placed
  - Special Tags
    - Content placed where special tag %%CONTENT%% is place.
    - Content formatted based on the default System i Access for Web cascading style sheet using special tag %%STYLESHEET%%
    - When these tags are encountered by the iSeries Access for Web code, they are replaced with the appropriate content
  - Save the web page as "filtered" HTML = boat\_template.htm
- For detailed information on these special tags, refer to the V5R4 System i Access for Web Info Center
  - Connecting to iSeries->iSeries Access->iSeries Access for Web->iSeries Access for Web in a web application sever environment->Customize iSeries Access for Web->Default page content->Home page

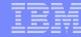

#### iWA servlet Template - structure Homepage file /boatdemo/boat.htm http://<system>/webaccess/iWADbView Defines content, layout, images, links to be displayed when the iWAHome servlet is invoked in the browser. Template file /boatdemo/boat template.htm Mozilla Firefox Edit View Go Bookmarks Tools Help Defines the header, content, footer Y 🔘 Go http://<system\_name>/webaccess/iWADbView on all other servlet pages. Access for Water Supplying quality SQL Output 4 4 [1] > >> H Q CUSNUM LSTNAM INIT STREET CITY STATE ZIPCOD CDTLMT CHGCOD BALDUE CDTDUE 938472 Henning GK 4859 Dallas TX 75217 5000 3 37.00 0.00 Elm Ave 839283 Jones B D 21B NW Clay NY Image files 13041 400 1 100.00 0.00 135 St 392859 Vine S S PO Box Broton VT 5046 700 1 439.00 0.00 /boatdemo/boat\_template\_files/\*.gif 938485 Johnson J A 3 Alpine Helen GA 30545 9999 2 3987.50 33.50 Way 397267 Tyron W E 13 Hector NY 14841 1000 0.00 0.00 Myrtle Dr 389572 Stevens KL 208 400 1.50 Denver CO 80226 1 58.75 Snow Pass Cascading Style Sheet file 846283 Alison J S 787 Isle MN 56342 5000 10.00 0.00 Lake Dr. 475938 Doe JW 59 Sutter CA 95685 700 2 250.00 100.00 Archer /QIBM/ProdData/Access/Web2/html/iwa\_styles.css Rd 693829 Thomas AN 3 Dove Casper WY 82609 9999 2 0.00 0.00 Circle 593029 Williams ED 485 SE Dallas TX 75218 200 1 25.00 0.00 2 Ave Defines the colors, fonts, font sizes for FL 5963 14841 2 489.50 0.50 192837 Lee Hector NY 700 Oak St the various elements in the .html files. 583990 Abraham M T 392 Mill Isle MN 56342 9999 3 0.00 0.00 4 ؇ 4 [1] 🕨 🕬 🛛 🗛

Done

i want an <mark>i</mark>.

© 2006 IBM Corporation

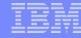

Homepage file

### iWA servlet Template - structure

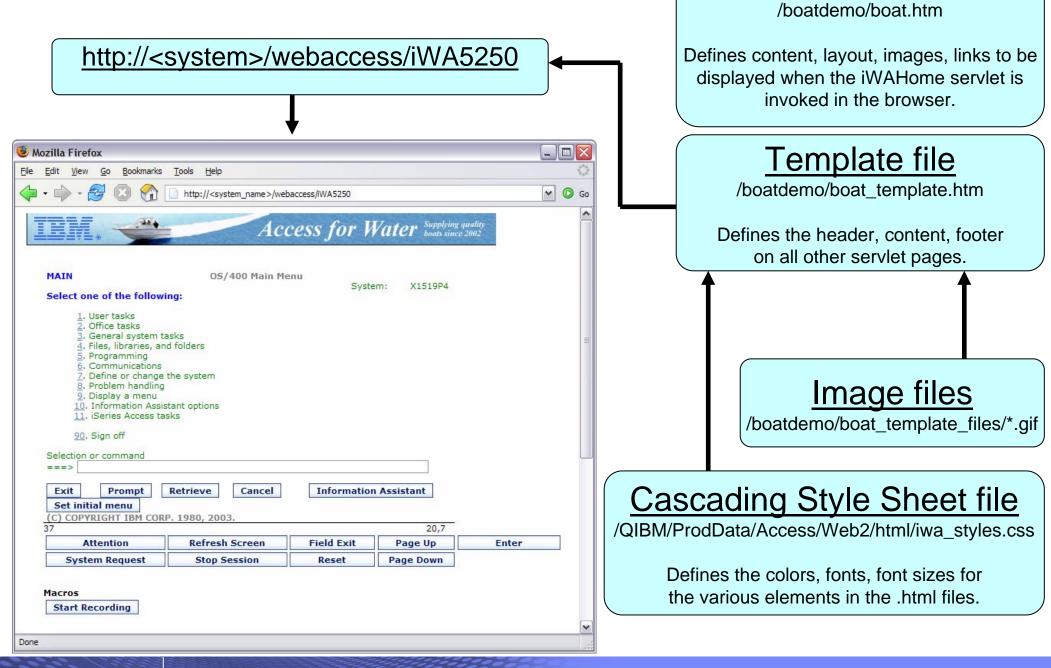

### The formula for building a homepage to your i5/OS

- Demonstration summary
  - 1. Create a Home web page (an HTML document)
  - 2. Setup System i Access for Web functions
  - 3. Configure System i Access for Web home page
  - 4. Create/configure System i Access for Web template (an HTML document)
- What is the value of this?
  - Quickly integrate your own look/feel into web pages using System i Access for Web
  - Quickly integrate both i5/OS access and other intranet/internet links
  - Control how users access i5/OS resources
  - Control what i5/OS resources users can access
  - Administrate access to your i5/OS from a single point of entry

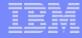

## **Home Page Customization**

- Great article example
  - "Build a quick and easy Web site with iSeries Access for Web" Janet Weber
  - <u>http://www.ibm.com/servers/eserver/iseries/access/pdf/build\_website\_artic\_le.pdf</u>
  - iSeries 400 Experts Journal

## **Additional Information – Detailed Example**

- The following pages detail the steps to enable the use of a customized Home page through System i Access for Web
- Refer to the structure/flow diagrams shown earlier in this presentation
- The details include...
  - Use the shipped System i Access for Web files as a starting point...
    - Home HTML page, Template HTML page, Cascading Style Sheet (CSS)
  - Setting authorities to the files
  - Where to place image files
  - How/where to set System i Access for Web policies to use the modified files
  - What to modify in the source files
  - How to verify the modifications

### IBM

## iWAHome – Steps to customize

- To customize the pages:
  - 1. Copy System i Access for Web .html/.css files.
  - 2. Copy image files.
  - 3. Customize policies to use .html files.
  - 4. Update .html files.
  - 5. Update cascading style sheet.
  - 6. Verify with a browser.

## Step 1 - Copy System i Access for Web .html/.css files

- System i Access for Web provides the source for the default pages
  - Home page for iWAHome servlet
  - Template for all other servlets
  - Cascading Style Sheet to control the styling of HTML elements
- These source files can be used as a starting point for customization.
- Copy the default file(s) supplied to a new location in the integrated file system so they can be modified.
- Steps to copy the files:
  - 1. MKDIR DIR('/common\_homepage')
  - 2. CPY OBJ('/qibm/proddata/access/web2/html/en/homepage.html') TOOBJ('/common\_homepage/common\_homepage.html')
  - 3. CPY OBJ('/qibm/proddata/access/web2/html/en/webaccess.html') TOOBJ('/common\_homepage/common\_template.html')
  - 4. CPY OBJ('/qibm/proddata/access/web2/html/en/iwa\_styles.css') TOOBJ('/common\_homepage/common\_styles.css')
  - 5. WRKLNK OBJ('/common\_homepage')
  - 6. Option #9 to work with authorities
    - Grant \*PUBLIC \*RWX
    - Repeat for all subdirectories and files

### i want an <mark>i</mark>.

### IBM

## iWAHome – Steps to customize

- To customize the pages:
  - 1. Copy System i Access for Web .html/.css files.
  - 2. Locate and copy image files.
  - 3. Customize policies to use .html files.
  - 4. Update .html files.
  - 5. Update cascading style sheet.
  - 6. Verify with a browser.

### **Step 2 - Locate and copy image files**

- Within the HTML source, images can be specified.
- Locate an image (i.e. your company logo/banner) you can use.
- The image file will need to reside in the same directory, or a directory below, as the .html files that refer to them.
  - Locating the image files in some other location will require HTTP server configuration updates.
- Copy the file(s) to an images subdirectory in the integrated file system, below the location of the .html source.
- Steps to copy the files:
  - 1. MKDIR DIR ('/common\_homepage/images')
  - 2. Copy your image files to the /common\_homepage/images directory.
    - We are using common\_banner.gif, iwa\_navCorner.gif
  - 3. WRKLNK OBJ('/common\_homepage/images')
  - 4. Option #9 to work with authorities
    - Grant \*PUBLIC \*RWX
    - Repeat for all subdirectories and files

### IBM

## iWAHome – Steps to customize

- To customize the pages:
  - 1. Copy System i Access for Web .html/.css files.
  - 2. Locate and copy image files.
  - 3. Customize policies to use .html files.
  - 4. Update .html files.
  - 5. Update cascading style sheet.
  - 6. Verify with a browser.

## Step 3 - Customize policies to use .html files

- System i Access for Web policies need to be changed to use the .html files.
- This will allow you to verify the incremental changes to the .html source in the following steps.
- Customize policies for a test user profile to use the modified .html files.
- Steps to set policies:
  - 1. Identify a test i5/OS user profile you can use, or CRTUSRPRF USRPRF(COMMONUSER) PASSWORD() USRCLS(\*USER)
  - 2. Open a browser to <u>http://<system>/webaccess/iWAMain</u>
  - 3. Signon using an administrator level user profile.
  - 4. Click the Customize tab.
  - 5. Click the Policies link.
  - 6. Specify your test user profile, we are using COMMONUSER.
  - 7. Click Edit Policies.
  - 8. Click the Action icon for the General category.
  - 9. Type in the Home page HTML file:
  - 10. Type in the Template HTML file:
  - 11. Scroll down click Save.

|   | _ |   | _ |   |
|---|---|---|---|---|
|   |   |   | _ | _ |
|   |   | - | _ |   |
|   |   |   |   | _ |
|   |   |   | _ | _ |
| _ | _ | _ |   |   |
|   | - |   | _ |   |

### **Step 3 - Customize policies to use .html files**

| Policies                                             |                                                                         |                  |
|------------------------------------------------------|-------------------------------------------------------------------------|------------------|
| <u>Eile E</u> dit <u>V</u> iew <u>G</u> o <u>B</u> o | pokmarks Tools Help                                                     |                  |
| 💠 • 🏟 • ಶ 🛽                                          | http://myiSeries.myCompany.com/webaccess/iWACustomizeList?action=select | ~                |
| iSeries Access for W                                 | User: dlb                                                               | Ī                |
| My Home Page                                         | Policies                                                                |                  |
| 🗋 My Folder                                          | Specify the profile you want to edit.                                   |                  |
| Print                                                |                                                                         |                  |
| Messages                                             | Profile: COMMONUSER Browse                                              |                  |
| Jobs                                                 |                                                                         |                  |
| 5250                                                 | Edit Policies                                                           |                  |
| Database                                             | User profiles                                                           |                  |
| Files                                                | Work with the user profiles you are authorized to customize.            |                  |
| Command                                              | Group profiles                                                          |                  |
| Download                                             | Work with the group profiles you are authorized to customize.           |                  |
| Customize                                            | Import policies                                                         |                  |
| Preferences                                          | Import policies from a file into iSeries Access for Web.                |                  |
| Policies                                             | Export policies                                                         |                  |
| • Settings                                           | Export policies from iSeries Access for Web to a file.                  |                  |
| Transfer configuration                               | Policies help                                                           |                  |
| Other                                                | View help for working with policies.                                    |                  |
| Related Links:                                       |                                                                         |                  |
| iSeries Access for Web     iSeries Access            |                                                                         |                  |
| iSeries Navigator                                    |                                                                         |                  |
| iSeries Information     Center                       |                                                                         |                  |
| • iSeries Resource                                   |                                                                         |                  |
| Library.                                             |                                                                         |                  |
| IBM iSeries Ser                                      |                                                                         | 5.4.0.05-191.SI2 |

### Step 3 - Customize policies to use .html files

| 🖲 Policies 🛛                             |                   | -                         |                                                                            |         |
|------------------------------------------|-------------------|---------------------------|----------------------------------------------------------------------------|---------|
| <u>File Edit View Go B</u>               | ookmarks <u>T</u> | ools <u>H</u> elp         |                                                                            |         |
| 🔶 • 🍌 • 🎅 🛽                              | 1 🕜 🗋             | http://myiSeries.myCompar | ny.com/webaccess/iWACustomize?profile=COMMONUSER                           |         |
| Series Access for W                      | /eb               |                           | User: dlb                                                                  |         |
| My Home Page                             | Policie           | s                         |                                                                            |         |
| 🗋 My Folder                              | Drefiles 4        |                           |                                                                            |         |
| Print                                    | Prome: 0          | CONTINUISER               |                                                                            |         |
| Messages                                 | Action            | Category                  | Description                                                                | Access  |
| lobs                                     | 1                 | 5250                      | 5250 user interface custom settings.                                       | Allowed |
| 5250                                     | 1                 | Command                   | Run batch command custom settings.                                         | Allowed |
| Database                                 | 1                 | Customize                 | Preferences and policy administration custom settings.                     | Allowed |
| Files                                    | 1                 | Database                  | Database tables, requests, and run SQL custom settings.                    | Allowed |
| ommand                                   | 1                 | Database connections      | Create and edit database connection definitions.                           | Allowed |
| Download                                 | 1                 | Download                  | Download packages custom settings.                                         | Allowed |
| Customize                                | 1                 | Files                     | Integrated file system and file share custom settings.                     | Allowed |
| Preferences                              |                   | General                   | Page layout, language and character set custom settings.                   | Allowed |
| • Policies                               |                   | Jobs                      | Work with jobs custom settings.                                            | Allowed |
| • Settings                               |                   | Mail                      | Send mail custom settings.                                                 | Allowed |
| Transfer configuration                   | 1                 | Messages                  | Display messages, send messages, and message queue custom settings.        | Allowed |
| Other                                    | 1                 | My Folder                 | My Folder custom settings.                                                 | Allowed |
|                                          |                   | Print                     | Printer output, printers, printer shares and output queue custom settings. | Allowed |
| Related Links:                           | 1                 | Sametime                  | Lotus Sametime custom settings.                                            | Allowed |
| iSeries Access for Web<br>iSeries Access |                   | Other                     | Change password and other miscellaneous custom settings.                   | Allowed |

V

© 2006 IBM Corporation

View current policy settings for all categories.

View group membership for this user profile.

Copy policies

i want an i.

Center

Library

iSeries Resource

## **Step 3 - Customize policies to use .html files**

| Edit Policies                                                 |                                     |                       |                          |         |                                              |        |     | <      |
|---------------------------------------------------------------|-------------------------------------|-----------------------|--------------------------|---------|----------------------------------------------|--------|-----|--------|
| <u>File Edit View Go Bo</u>                                   | ookmarks <u>T</u> ools <u>H</u> elp | Č.                    |                          |         |                                              |        | <   | ALC: N |
| 🔶 • 🍌 • 🎅 📀                                                   | http://myi                          | Series.myCompany.com/ | webaccess/iWACustomizeGe | neral?p | rofile=COMMONUSER                            | ~      | G G | 0      |
| iSeries Access for W                                          | 'eb                                 |                       |                          |         | User: dlb                                    | IBN    | Ι.  | ^      |
| My Home Page                                                  | Edit Policies -                     | General               |                          |         |                                              |        |     |        |
| 🗋 My Folder                                                   | Profile: COMMONU                    | ISER                  |                          |         |                                              |        |     |        |
| Print                                                         | rione. cominent                     |                       | -                        |         |                                              |        | _   |        |
| Messages                                                      | Policy                              | Derived From 😧        | Action 😧                 |         | Setting                                      | 10     |     |        |
| Jobs                                                          | Home page HTML<br>file              | Profile setting       | Use current setting      | ~       | /common_homepage/common_homepage.html        | Brok   | Ð   |        |
| 5250                                                          | Template HTML                       | Profile setting       | Use current setting      |         | /common_homepage/common_template.html        |        | 2   |        |
| Database                                                      | file                                | , rome certing        | Use current setting      |         | /common_nomepage/common_template.ntm         | 10-    | P   |        |
| Files                                                         | Main page HTML<br>file              | Shipped default       | Use current setting      | ~       | /QIBM/ProdData/Access/Web2/html/overview.htr | Browse | 0   |        |
| Command                                                       | Home page                           | Shipped default       | Des summer setting       |         |                                              |        | 0   | -      |
| Download                                                      |                                     |                       | Use current setting      | Ground  | Allow 💌                                      |        |     |        |
| Customize                                                     | Template                            | Shipped default       | Use current setting      | •       | Allow M                                      |        | 0   |        |
| Preferences                                                   | Navigation                          | Shipped default       | Use current setting      | ~       | Allow 💌                                      |        | 0   |        |
| Policies                                                      | Related links                       | Shipped default       | Use current setting      | ~       | Allow 💌                                      |        | 0   |        |
| Settings     Transfer configuration                           | Navigation bar                      | Shipped default       | Use current setting      |         | Show M                                       | (      | 0   |        |
| Other                                                         | Display action<br>links as images   | Shipped default       | Use current setting      | ~       | Yes 💌                                        |        | 0   |        |
|                                                               | Default rows per<br>page            | Shipped default       | Use current setting      | ~       | 25                                           |        | 0   |        |
| Related Links:<br>• iSeries Access for Web                    | Default pages<br>per set            | Shipped default       | Use current setting      | ~       | 10                                           | 6      | 0   |        |
| <ul> <li>iSeries Access</li> <li>iSeries Navigator</li> </ul> | Preferred<br>language               | Shipped default       | Use current setting      | ~       | None                                         | 6      | 0   | ī      |
| iSeries Information<br>Center     iSeries Resource            | Preferred<br>character set          | Shipped default       | Use current setting      | ~       | None                                         |        | 0   |        |
| Library                                                       | PDF font<br>directories             | Shipped default       |                          |         |                                              | 6      | 0   |        |
|                                                               | Additional PDF<br>font              | Shipped default       | Use current setting      | ~       |                                              | Browse | 0   | ~      |

### i want an i.

### IBM

## iWAHome – Steps to customize

- To customize the pages:
  - 1. Copy System i Access for Web .html/.css files.
  - 2. Locate and copy image files.
  - 3. Customize policies to use .html files.
  - 4. Update .html files.
  - 5. Update cascading style sheet.
  - 6. Verify with a browser.

## Step 4 – Update .html files – add .css reference

- To override the default cascading style sheet, the .html files must be updated to link to our copy (see Step 1).
- The cascading style sheet will be modified in a later step.
- Add the reference to the cascading style sheet file to both .html files
- Steps to add the reference:
  - 1. Open a browser to <u>http://<system>/webaccess/iWAHome</u>
  - 2. Signon using your test user profile, we are using COMMONUSER.
  - 3. Open the following files with Wordpad
    - /common\_homepage/common\_homepage.html
    - /common\_homepage/common\_template.html
  - 4. At the top of the file, add the following below **%%STYLESHEET%%** 
    - <LINK rel="stylesheet" type="text/css" href="common\_styles.css">
  - 5. Save the changes to the .html files.
  - 6. Refresh the browser session. No visual changes should be occur.

IBM System i

i want an <mark>i</mark>.

### **Step 4 – Update .html files – add .css reference**

| iii common_homepage.html - WordPad                                                                                                    |                                                                                                    |                             |                                                                                                    |                                                                                                    |
|----------------------------------------------------------------------------------------------------|----------------------------------------------------------------------------------------------------|-----------------------------|----------------------------------------------------------------------------------------------------|----------------------------------------------------------------------------------------------------|
| <u>File Edit View Insert Format Help</u>                                                                                                    |                                                                                                    |                             |                                                                                                    |                                                                                                    |
|                                                                                                    |                                                                                                    |                             |                                                                                                    |                                                                                                    |
| html public "-//w3c//dtd html 4.0 transitional//en"<br><html><br/><head><br/><!-- TRANSLATION NO-META-CHARSET--><br/><meta content="text/css" http-equiv="Content-Style-Type"/><br/><title>%%TITLE%%</title><br/>%%STYLESHEET%%</head></html>                                                                                                    |                                                                                                    |                             |                                                                                                    |                                                                                                    |
| <pre><link href="common_styles.css" rel="stylesheet" type="text/css"/></pre>                                                                                                    |                                                                                                    |                             |                                                                                                    |                                                                                                    |
| <link #fffffff"="" color="#000000" href="%%CONTEXT%%iWAImages/images/iwa_favIcon.ico" leftmargin="0" marginheig<br="" marginwidth="0" rel="Shortcut icon" topmargin="0" type="image/x-ico&lt;br&gt;&lt;/HEAD&gt;&lt;br&gt;&lt;BODY bgcolor="/> BEGIN HEADER<br><table border="0" cellpadding="0" cellspacing="0" width="100%"><br/><table border="0" cellpadding="0" cellspacing="0" width="100%"><br/><table border="0" cellpadding="0" cellspacing="0" width="100%"><br/><tb class="iwa-bbg"><br/><td class="iwa-bbg"><br/><td class="iwa-masthead" width="100%">iSeries Access for Web</td><br/><td class="iwa-masthead-userinfo"><br/><table class="iwa-masthead-userinfo"><br/><table border="0" cellpadding="0" cellspacing="0" class="iwa-userinfo"></table></table></td><td>the Manager and Annual Annual Annual Annual Annual Annual Annual Annual Annual Annual Annual Annual Annual Annu</td></td></tb></table></table></table> | <br><td class="iwa-masthead" width="100%">iSeries Access for Web</td><br><td class="iwa-masthead-userinfo"><br/><table class="iwa-masthead-userinfo"><br/><table border="0" cellpadding="0" cellspacing="0" class="iwa-userinfo"></table></table></td> <td>the Manager and Annual Annual Annual Annual Annual Annual Annual Annual Annual Annual Annual Annual Annual Annu</td> | iSeries Access for Web      | <br><table class="iwa-masthead-userinfo"><br/><table border="0" cellpadding="0" cellspacing="0" class="iwa-userinfo"></table></table> | the Manager and Annual Annual Annual Annual Annual Annual Annual Annual Annual Annual Annual Annual Annual Annu |
| <tr class="iwa-userinfo-area"></tr>                                                                                                    |                                                                                                    |                             |                                                                                                    |                                                                                                    |
|                                                                                                    |                                                                                                    |                             |                                                                                                    |                                                                                                    |
| El common_template.html - WordPad           File Edit View Insert Format Help                                                                                                    |                                                                                                    |                             |                                                                                                    |                                                                                                    |
|                                                                                                    |                                                                                                    |                             |                                                                                                    |                                                                                                    |
| For Help, press F                                                                                                    |                                                                                                    |                             |                                                                                                    |                                                                                                    |
| <pre><!DOCTYPE html public "-//w3c//dtd html 4.0 transitional//en">    </pre>                                                                                                    |                                                                                                    |                             |                                                                                                    |                                                                                                    |
| <pre><link href="common_styles.css" rel="stylesheet" type="text/css"/></pre>                                                                                                    | ="image/x-icon">                                                                                                    |                             |                                                                                                    |                                                                                                    |
| <body <br="" bgcolor="#fffffff" color="#000000" leftmargin="0" marginwidth="0" topmargin="0"><!-- BEGIN HEADER--></body>                                                                                                    | " marginheight="0">                                                                                                    |                             |                                                                                                    |                                                                                                    |
| <table border="0" cellpadding="0" cellspacing="0" width="100%"><br/><tr class="iwa-bbg"></tr></table>                                                                                                    |                                                                                                    |                             |                                                                                                    |                                                                                                    |
|                                                                                                    |                                                                                                    |                             |                                                                                                    |                                                                                                    |
| <td class="iwa-masthead" width="100%">iSeries Access for Web</td><br><td class="iwa-masthead-userinfo"></td> <td></td>                                                                                                    | iSeries Access for Web                                                                                                    |                             |                                                                                                    |                                                                                                    |
| <table border="0" cellpadding="0" cellspacing="0" class="iwa-userinfo"></table>                                                                                                    |                                                                                                    |                             |                                                                                                    |                                                                                                    |
| <tr class="iwa-userinfo-area"></tr>                                                                                                    |                                                                                                    |                             |                                                                                                    |                                                                                                    |
|                                                                                                    |                                                                                                    |                             |                                                                                                    |                                                                                                    |
| <td class="iwa-userinfo-corner" rowspan="2" width="17"><a href="#main"><im< td=""><td>MG src="%%CONTEXT%%iWAImage</td></im<></a></td>                                                                                                    | <a href="#main"><im< td=""><td>MG src="%%CONTEXT%%iWAImage</td></im<></a>                                                                                                    | MG src="%%CONTEXT%%iWAImage |                                                                                                    |                                                                                                    |
|                                                                                                    |                                                                                                    | >                           |                                                                                                    |                                                                                                    |
| For Help, press F1                                                                                                    |                                                                                                    |                             |                                                                                                    |                                                                                                    |

## Step 4 – Update .html files – add header image

- To display your company's logo/image, the .html files must be updated to link in a different image file.
- The default masthead (header) reference needs to be removed.
- The new logo/image reference needs to be added.
- Steps to add the reference:
  - 1. Open the following files with Wordpad
    - /common\_homepage/common\_homepage.html
    - /common\_homepage/common\_template.html
  - 2. Near the top of the file, locate the following lines:
    - <!-- BEGIN HEADER -->
    - <TABLE width="100%" border="0" cellpadding="0" cellspacing="0">
    - <TR class="iwa-bbg">
    - <TD class="iwa-masthead" width="100%">iSeries Access for Web</TD>
  - 3. Remove this line
    - <TD class="iwa-masthead" width="100%">iSeries Access for Web</TD>
  - 4. Add these or similar lines to replace the masthead (header)
    - <TD class="iwa-masthead" width="100%"><IMG src="images/common\_banner.gif" alt="COMMON Spring 2006 Conference & amp; Expo, March 26-30, 2006, Minneapolis, Minnesota" border="0" width="468" height="60"></TD>
    - <TD><A href="#main"><IMG src="%%CONTEXT%%iWAImages/en/images/iwa\_c.gif" alt="Skip to main content" border="0" width="17" height="1"></A></TD>
  - 5. Save the changes.
  - 6. Refresh the browser. The image in the header should have changed.

© 2006 IBM Corporation

IBM System i

i want an i.

## Step 4 – Update .html files – add header image

| common_template.html - WordPad                                                                                                    |                                                                                                    | $\times$                                                                                                    |
|----------------------------------------------------------------------------------------------------|----------------------------------------------------------------------------------------------------|----------------------------------------------------------------------------------------------------|
| <u>File Edit View Insert Format Help</u>                                                                                                    |                                                                                                    |                                                                                                    |
|                                                                                                    |                                                                                                    |                                                                                                    |
| <pre><!DOCTYPE html public "-//w3c//dtd html 4.0 transitional//en">     <html> <head> <!-- TRANSLATION NO-META-CHARSET--> <meta content="text/css" http-equiv="Content-Style-Type"/> <title>%%TITLE%%</title></head></html></pre> |                                                                                                    |                                                                                                    |
|                                                                                                    | con.ico" type="image/x-icon">                                                                                                    |                                                                                                    |
| <pre><body <!="" begin="" bgcolor="#fffffff" color="#000000" header="" leftmargin="0" ma="" topmargin="0"></body></pre>                                                                                                    | arginwidth="0" marginheight="0">                                                                                                    |                                                                                                    |
| <pre><tr class="iwa-bbg"></tr></pre>                                                                                                    |                                                                                                    |                                                                                                    |
|                                                                                                    |                                                                                                    |                                                                                                    |
| <pre></pre>                                                                                                    | gif" alt="Skip to main content" borde:                                                                                                    |                                                                                                    |
|                                                                                                    | ner daverer er                                                                                                    |                                                                                                    |
|                                                                                                    |                                                                                                    | 1.                                                                                                    |
| <pre>TE1 - DHOICCUC ICON HIEL</pre>                                                                                                    |                                                                                                    |                                                                                                    |
| A<br>NS<br>ht<br>ES<br>re<br>co<br>IN                                                                                                    | <pre>Fle Edit View Insert Format Help  C Edit View Insert Format Help  C edit View Insert Format Help  C edit View Insert Form</pre> | <pre>Ede Edt Wew Insert Format Heb C Ede Yew Insert Format Heb C C Yee Insert Format Heb C C Yee Insert Format Heb C Yee Insert Format Heb C Yee Inser</pre> |

### Step 4 – Update .html files – add header image

| 🖹 Homepage                                    |                                                                                                    |                                                                                                    |                                                                                                    | _ 7                          |
|-----------------------------------------------|----------------------------------------------------------------------------------------------------|----------------------------------------------------------------------------------------------------|----------------------------------------------------------------------------------------------------|------------------------------|
| <u>File E</u> dit <u>V</u> iew F <u>a</u> vor | rites <u>T</u> ools                                                                                     |                                                                                                    |                                                                                                    |                              |
| 🚱 Back 🝷 🐑 🗸                                  | 🖹 🛃 🦿 🔎 Search 🔶                                                                                        | Favorites 🜒 Media 🚱 🔗 🎍 📄                                                                                                    | - 🔜 👂 🦓                                                                                                    |                              |
| Address http://myiSerie                       | s.myCompany Daccess/iWAHome                                                                             | 2                                                                                                    |                                                                                                    | V 🔁                          |
|                                               | Spring 2006<br>Conference & Exp                                                                         |                                                                                                    | User: common                                                                                                    | user                         |
| My Home Page                                  | Welcone to iSe                                                                                          | ries Access for Web                                                                                                    |                                                                                                    |                              |
| 🗅 My Folder                                   |                                                                                                    |                                                                                                    |                                                                                                    |                              |
| Print                                         |                                                                                                    |                                                                                                    |                                                                                                    | <b>Rochester information</b> |
| Messages                                      |                                                                                                    |                                                                                                    |                                                                                                    | City information             |
| Jobs                                          |                                                                                                    |                                                                                                    |                                                                                                    | C+ Movies                    |
| 5250                                          |                                                                                                    |                                                                                                    |                                                                                                    | C+ Mayo Clinic               |
| Database                                      |                                                                                                    |                                                                                                    |                                                                                                    | Rochester weather            |
| Files                                         |                                                                                                    |                                                                                                    |                                                                                                    |                              |
| Command                                       | Getting Started                                                                                         |                                                                                                    |                                                                                                    |                              |
| Download                                      | My Information                                                                                          | My View                                                                                                    | Related Products                                                                                                    |                              |
| Customize                                     | <u>My Folder</u> Printer output                                                                         | <ul> <li>See <u>Customizing iSeries Access for</u><br/>Web to find out how to customize</li> </ul>                                                                                                    | <u>WebSphere Application Server for</u><br>iSeries                                                                           | C+ SkyCam                    |
| Other                                         | <ul> <li>Display messages</li> </ul>                                                                    | the behavior and look of iSeries                                                                                                    | WebSphere Development Studio                                                                                                 | Rochester news               |
|                                               | <u>Start a 5250 session</u> <u>Database requests</u>                                                    | Access for Web. Also, find out how<br>to create your own home page!                                                                                                    | Client for iSeries <ul> <li>WebSphere Development Studio</li> </ul>                                                          | C→ Post-Bulletin online      |
|                                               | Browse files     Preferences                                                                            |                                                                                                    | for iSeries                                                                                                    | C+ KTTC                      |
| Related Links:                                | • <u>Preferences</u>                                                                                    |                                                                                                    |                                                                                                    | Telephone directory          |
| iSeries Access for Web<br>iSeries Access      | What is iSeries Access for                                                                              | Web                                                                                                    |                                                                                                    | Grant Find a person          |
| iSeries Navigator                             | A new generation of software th                                                                         | at enables you to access your iSeries server in                                                                                                    | formation and resources through a web                                                                                        | C+ Find a business           |
| iSeries Information<br>Center                 | browser!                                                                                                |                                                                                                    |                                                                                                    |                              |
| Center<br>iSeries Resource<br>Library         | business. Since most desktop o<br>business-critical i5/OS informati<br>be Internet-friendly. Users also | erver Information<br>en over, and businesses are quickly moving to<br>perating systems come with web browsers, use<br>on and resources through the simple browser u<br>are looking for hassle-free access through firev<br>al client code that has to be installed and mainta | rs want an easy way to work with their<br>user interface that has been designed to<br>walls. They want access from a variety |                              |
|                                               | Easy Administration<br>i5/OS administrators are looking<br>through centrally controlled adm             | g for ways to streamline management of user a<br>ninistration built around i5/OS user profiles. Ado<br>Series server, so those not familiar with i5/OS o                                                                                                    | ccess to information in the enterprise<br>ditionally, administrators want to                                                 |                              |
|                                               | Key Capabilities                                                                                        |                                                                                                    |                                                                                                    |                              |
| ē)                                            |                                                                                                    |                                                                                                    | <b>A</b>                                                                                                    | Internet                     |

## Step 4 – Update .html files – remove footer

- A footer exists at the bottom of the web page.
- We are going to remove that footer to simplify the look of the page.
- Locate the comments BEGIN FOOTER END FOOTER and remove the lines between them.
- Steps to remove the footer:
  - 1. Open the following files with Wordpad
    - /common\_homepage/common\_homepage.html
    - /common\_homepage/common\_template.html
  - 2. At the bottom of the file, locate the following lines:
    - <!- BEGIN FOOTER -->
    - <!- END FOOTER -->
  - 3. Remove all lines between the BEGIN-END comments.
  - 4. Save the changes.
  - 5. Close the Wordpad windows.
  - 6. Refresh the browser. Scroll down, the footer not be displayed.

|   |   |   | _ |   |
|---|---|---|---|---|
| _ | - | - | _ | _ |
|   |   |   |   |   |
|   | _ |   |   | _ |
|   |   | _ | _ |   |
| _ | _ | - |   |   |

### **Step 4 – Update .html files – remove footer**

| 🗒 common_template.html - WordPad                                                                                                    |
|----------------------------------------------------------------------------------------------------|
| Eile Edit View Insert Format Help                                                                                                    |
|                                                                                                    |
| BEGIN FOOTER                                                                                                    |
| </td                                                                                                    |
| <table border="0" cellpadding="0" cellspacing="0" width="100%"></table>                                                                                                    |
|                                                                                                    |
| <pre></pre>                                                                                                    |
| common_hom pag                                                                                                    |
|                                                                                                    |
| Elle       Edit       View       Ir       ert <td< td="">       class="iwa-footer-text"&gt;<a< td="">       class="iwa-mainlink"       href="http://www.ibm.com/"&gt;IBM</a<></td<> |
| C 🕞 🕞 🕘 👌                                                                                                    |
| TD class="iwa-footer-text"> <a class="iwa-mainlink" href="http://www.ibm.com/eserver/iseries/">iSeri</a>                                                                            |
| BEGIN 1001</td                                                                                                    |
| <pre><!-- <TD class="iwa-footer-text"--><a <td="" class="iwa-footer-spacer" href="http://www.ibm.com/eserver/iseries/support &lt;TABLE bord r=" width="13">  </a></pre>             |
|                                                                                                    |

i want an <mark>i</mark>.

### Step 4 – Update .html files – remove footer

After

Back

File Edit View

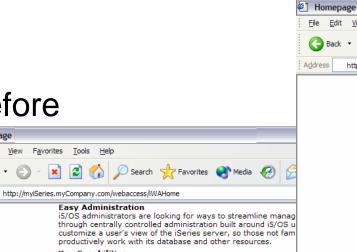

customize a user's view of the iSeries server, so those not fam productively work with its database and other resources. Key Capabilities

iSeries Access for Web, a new member of the iSeries Access fa browser and provides a user-centric, web-based view of iSeries capabilities, such as:

- Browser access to existing 5250 applications without reg
- Easy access to DB2(R) Universal Database(TM) (UDB) for · A simple interface to work with information in the Integr
- capabilities The ability to display and manage iSeries server printer
- Configuration options to provide a fully customizable vie connecting to the iSeries server
- · The ability to bookmark commonly used tasks and to pla created pages
- No client code to install and manage
- i5/OS resource access validated using object level security
- Use of industry standard protocols such as HTTP and HT · Easy management of firewall considerations since there protocols

### Learn More

**Before** 

Edit View

×

🕘 Homepage

C Back

File

Address

IBM **e** 

You can learn more at the iSeries Access for Web homepage.

### Customize iSeries Access for Web

### 🔎 Search 🤺 Favorites 🜒 Media 🧭 🔗 - 🎴 🥵 🖓 × 2

Address http://myiSeries.myCompany.com/webaccess/iWAHome

Favorites Tools Help

of platforms, and want no special client code that has to be installed and maintained on their desktop.

### Easy Administration

i5/OS administrators are looking for ways to streamline management of user access to information in the enterprise through centrally controlled administration built around i5/OS user profiles. Additionally, administrators want to customize a user's view of the iSeries server, so those not familiar with i5/OS operating environment can easily and productively work with its database and other resources.

### **Key Capabilities**

iSeries Access for Web, a new member of the iSeries Access family of products, provides software that runs in a browser and provides a user-centric, web-based view of iSeries server information and resources. It provides key capabilities, such as:

- · Browser access to existing 5250 applications without requiring code changes
- · Easy access to DB2(R) Universal Database(TM) (UDB) for iSeries information through stored SQL requests · A simple interface to work with information in the Integrated File System, including file download and view
  - canabilities
- The ability to display and manage iSeries server printers and printer output
- Configuration options to provide a fully customizable view, for individual users or groups of users, when connecting to the iSeries server
- · The ability to bookmark commonly used tasks and to place links to iSeries Access for Web URLs on usercreated pages
- · No client code to install and manage
- i5/OS resource access validated using object level security
- · Use of industry standard protocols such as HTTP and HTTPS
- Easy management of firewall considerations since there is no reliance on proprietary TCP/IP ports and protocols

### Learn More

You can learn more at the iSeries Access for Web homepage

### Customize iSeries Access for Web

This web page is an example of how to integrate parts of iSeries Access for Web into your own homepage. In this example, the left navigation bar has iSeries Access for Web links. The right navigation bar, of course, has links to information about Rochester, MN, where iSeries Access for Web was designed and developed. You can copy the source of this page and use it as a starting point for your own home page.

You can also customize iSeries Access for Web through templates, style sheets, and user profile settings. For example, you can customize what columns are displayed in lists, what actions can be taken, what functions appear in the navigation bar, and other settings.

See iSeries Access for Web for additional information about customization. This document can be found in the IBM eServer iSeries Information Center under Connecting to iSeries.

### Learn More

You can find more information and examples at the iSeries Access for Web homepage.

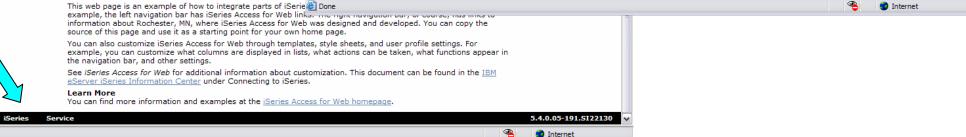

i want an i.

\_ 0 >

🕶 🔁 Go

### IBM

## iWAHome – Steps to customize

- To customize the pages:
  - 1. Copy System i Access for Web .html/.css files.
  - 2. Locate and copy image files.
  - 3. Customize policies to use .html files.
  - 4. Update .html files.
  - 5. Update cascading style sheet.
  - 6. Verify with a browser.

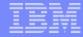

## **Step 5 – Update cascading style sheet**

- System i Access for Web uses cascading style sheets (CSS) to control certain aspects of the appearance of web page content.
- For CSS information:
  - www.w3.org/Style/CSS/
  - www.w3.org/Style/LieBos2e/enter/
- The default style sheet controls the look of the page header, footer, navigation bar, and page content.
- Style sheets can be used to customize the home page and page template.
- Step 1 copied the shipped style sheet to /common\_homepage/common\_styles.css
- Step 1 updated the .html files to use our copy /common\_homepage/common\_styles.css
- Steps to update the .css:
  - 1. Open the following file with Wordpad
    - /common\_homepage/common\_styles.css
  - 2. Update various styles.
  - 3. Save the changes.
  - 4. Refresh the browser. Verify various areas of the screen were updated.

### i want an <mark>i</mark>.

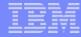

### **Step 5 – Update cascading style sheet**

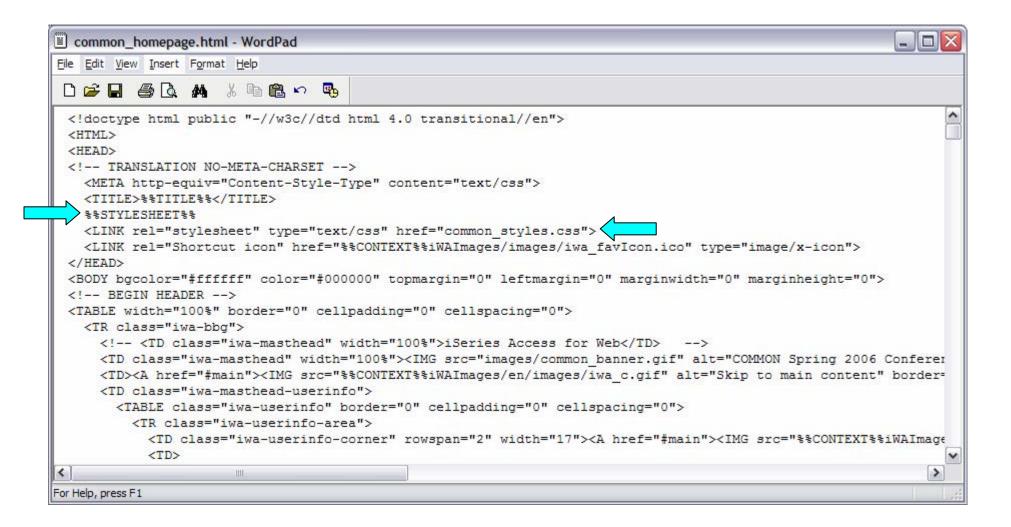

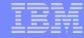

## Step 5 – Update cascading style sheet

### Original navigation bar settings

# Changed navigation bar settings

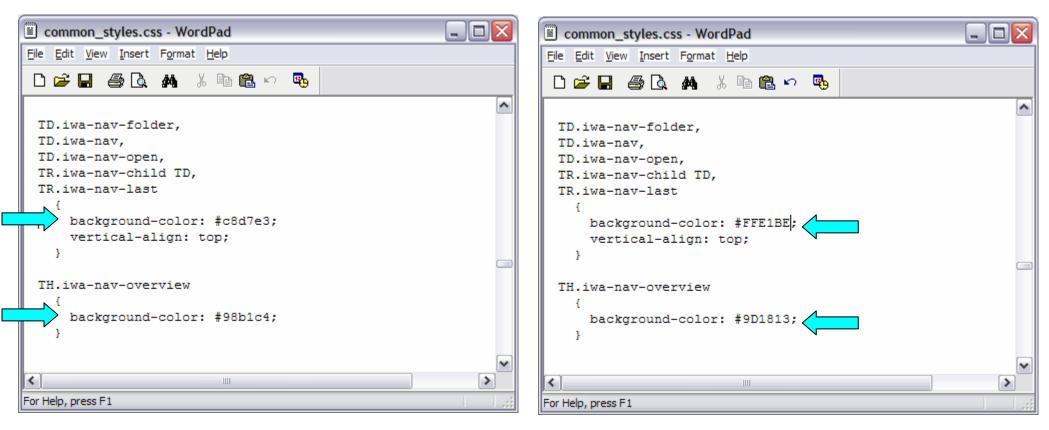

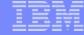

### **Step 5 – Update cascading style sheet**

| Homepage                            | _                                                                                                    |                                                         |                                                                                                    |                                        |
|-------------------------------------|----------------------------------------------------------------------------------------------------|---------------------------------------------------------|----------------------------------------------------------------------------------------------------|----------------------------------------|
| <u>File Edit View Favorit</u>       | es <u>T</u> ools <u>H</u> elp                                                                                                  |                                                         |                                                                                                    |                                        |
| 🚱 Back 🝷 🕥 -                        | 👔 😰 🏠 🔎 Search 🤺 Favorites 🔮 Media 🥝 (                                                                                         | & 🛃 🔜 🍃                                                 | -28                                                                                                    |                                        |
| Address http://myiSeries            | myCompany.com/webaccess/iWAHome                                                                                                |                                                         | 💌 🄁 Go                                                                                                    |                                        |
| Career Career                       | Spring 2006<br>Conference & Expo                                                                                               |                                                         | User: commonuser                                                                                                    |                                        |
| My Home Page                        | Nelcome to iSeries Access for                                                                                                  | Web                                                     |                                                                                                    |                                        |
| Print                               |                                                                                                    | Homepage                                                |                                                                                                    | _ 7 🛛                                  |
| Messages                            |                                                                                                    |                                                         | na Tala Ula                                                                                                    |                                        |
| Jobs                                |                                                                                                    | <u>Fi</u> le <u>E</u> dit <u>V</u> iew F <u>a</u> vorit | tes <u>T</u> ools <u>H</u> elp                                                                                                    | <b>~</b>                               |
| 5250                                |                                                                                                    | 🌀 Back 🔹 🕤 🕤 🤰                                          | 🖸 😰 🏠 🔎 Search 🤺 Favorites 🔇 Media 🤣 🔗 - چ 📄 📒 段 🖓                                                                                                    |                                        |
| Database                            |                                                                                                    | Address http://mviSeries                                | .myCompany.com/webaccess/WAHome                                                                                                    | 🗸 🏓 Go                                 |
| Files<br>Command                    | Getting Started                                                                                                    | T                                                       |                                                                                                    |                                        |
| Download                            | My Information My View                                                                                                    | 2020000                                                 | Spring 2006 COMMON                                                                                                    | iser IBM.                              |
| Customize                           | <u>My Folder</u> <u>Printer output</u> <u>See Customizing iS</u> <u>Web</u> to find out how                                    |                                                         | Conference & Expo                                                                                                    |                                        |
| Other                               | <u>Display messages</u><br><u>Start a 5250 session</u><br><u>Access for Web. Als</u>                                           | My Home Page                                            | Velcome to iSeries Access for Web                                                                                                    |                                        |
|                                     | Database requests     to create your own                                                                                       | My Folder                                               | vercome to iSeries Access for vveb                                                                                                    |                                        |
| Related Links:                      | • <u>Browse files</u><br>• <u>Preferences</u>                                                                                  | Print                                                   |                                                                                                    | Rochester information                  |
| iSeries Access for Web              | What is iSeries Access for Web                                                                                                 | Messages                                                |                                                                                                    | City information                       |
| iSeries Access<br>iSeries Navigator | A new generation of software that enables you to access you                                                                    | Jobs                                                    |                                                                                                    | C+ Movies                              |
| iSeries Information<br>Center       | browser!                                                                                                    | 5250                                                    |                                                                                                    |                                        |
| iSeries Resource                    | Browser Access to iSeries Server Information<br>The Internet movement has taken over, and businesses are of                    | Database                                                |                                                                                                    | Rochester weather                      |
| Library                             | business. Since most desktop operating systems come with w<br>business-critical i5/OS information and resources through the    | Files                                                   | Getting Started                                                                                                    |                                        |
|                                     | be Internet-friendly. Users also are looking for hassle-free ad                                                                |                                                         | My Information My View Related Products                                                                                                    |                                        |
|                                     | of platforms, and want no special client code that has to be in<br>Easy Administration                                         | Customize                                               | <u>My Folder</u> <u>See Customizing iSeries Access for</u> <u>Web to find out how to customize</u> <u>Web to find out how to customize</u>                                                                                                    | C+ SkyCam                              |
|                                     | i5/OS administrators are looking for ways to streamline many<br>through centrally controlled administration built around i5/OS | Other                                                   | Display messages     Start a 5250 session     Access for Web. Also, find out how     Client for iSeries                                                                                                    | Rochester news                         |
|                                     | customize a user's view of the iSeries server, so those not fa                                                                 |                                                         | Database requests to create your own home page!     WebSphere Development Studio                                                                                                    | C+ Post-Bulletin online                |
|                                     | productively work with its database and other resources.<br>Key Capabilities                                                   | Related Links:                                          | <u>Browse files</u> <u>for iSeries</u>                                                                                                    | E+ KTTC                                |
| é                                   | key capabilities                                                                                                    | iSeries Access for Web                                  | what to 20 when the same fire weak                                                                                                    | Telephone directory                    |
|                                     |                                                                                                    | iSeries Access<br>iSeries Navigator                     | What is iSeries Access for Web<br>A new generation of software that enables you to access your iSeries server information and resources through a web                                                                                                    | G+ Find a person<br>G+ Find a business |
|                                     |                                                                                                    | iSeries Information                                     | browser!                                                                                                    |                                        |
|                                     |                                                                                                    | Center<br>iSeries Resource                              | Browser Access to iSeries Server Information<br>The Internet movement has taken over, and businesses are quickly moving to embrace new technologies through e-                                                                                                    |                                        |
|                                     |                                                                                                    | Library                                                 | business. Since most desktop operating systems come with web browsers, users want an easy way to work with their<br>business-critical IS/OS information and resources through the simple browser user interface that has been designed to<br>be Internet-friendly. Users also are looking for hassle-free access through firewalls. They want access from a variety<br>of platforms, and want no special client code that has to be installed and maintained on their desktop. |                                        |
|                                     |                                                                                                    |                                                         | Easy Administration<br>i5/0S administrators are looking for ways to streamline management of user access to information in the enterprise<br>through centrally controlled administration built around i5/0S user profiles. Additionally, administrators want to<br>customize a user's view of the iSeries server, so those not familiar with i5/0S operating environment can easily and                                                                                        |                                        |
|                                     |                                                                                                    |                                                         | productively work with its database and other resources.                                                                                                    | _                                      |
|                                     |                                                                                                    |                                                         | Key Capabilities                                                                                                    | ×                                      |
|                                     |                                                                                                    | 🕘 Done                                                  |                                                                                                    | 🧐 Internet                             |

## **Step 5 – Update cascading style sheet**

| E Homepage                                                                                                    | -                                                                                                    |                                                                                                    |                                                                         | _ 2 🛛                   |  |  |  |
|----------------------------------------------------------------------------------------------------|----------------------------------------------------------------------------------------------------|----------------------------------------------------------------------------------------------------|-------------------------------------------------------------------------|-------------------------|--|--|--|
| <u>File E</u> dit <u>V</u> iew F <u>a</u> vor                                                                       | ites <u>T</u> ools <u>H</u> elp                                                                                                    |                                                                                                    |                                                                         |                         |  |  |  |
| 🚱 Back 🝷 💮 🕤                                                                                                    | 🖹 😰 🏠 🔎 Search 🚽                                                                                                    | 🕇 Favorites 🜒 Media 🤣 🍃 📄                                                                                                    | - 8 🔏                                                                   |                         |  |  |  |
| Address http://myiSeries                                                                                            | s.myCompany.com/webaccess/iWAHo                                                                                                    | me                                                                                                    |                                                                         | 🕶 🄁 Go                  |  |  |  |
|                                                                                                    | Spring 2006<br>Conference & Ex                                                                                                    | <sub>epo</sub> COMMÓN                                                                                                    |                                                                         | User: commonuser 🔥      |  |  |  |
| My Home Page                                                                                                    | Welcome to iS                                                                                                    | eries Access for Web                                                                                                    |                                                                         |                         |  |  |  |
| My Folder                                                                                                    |                                                                                                    |                                                                                                    |                                                                         |                         |  |  |  |
| Print                                                                                                    | Getting Started                                                                                                    |                                                                                                    |                                                                         | Rochester information   |  |  |  |
| Messages                                                                                                    | My Information                                                                                                    | My View                                                                                                    | Related Products                                                        | City information        |  |  |  |
| Jobs                                                                                                    | • <u>My Folder</u>                                                                                                    | See <u>Customizing iSeries Access for</u>                                                                                                    | WebSphere Application Server for                                        | C+ Mayo Clinic          |  |  |  |
| 5250                                                                                                    | <ul> <li><u>Printer output</u></li> <li>Display messages</li> </ul>                                                                                                    | Web to find out how to customize<br>the behavior and look of iSeries                                                                                         | i <u>Series</u><br>• WebSphere Development Studio                       | =                       |  |  |  |
| Database                                                                                                    | Start a 5250 session                                                                                                    | Access for Web. Also, find out how                                                                                                    | Client for iSeries                                                      | Rochester weather       |  |  |  |
| Files                                                                                                    | <ul> <li><u>Database requests</u></li> <li>Browse files</li> </ul>                                                                                                    | to create your own home page!                                                                                                    | <ul> <li><u>WebSphere Development Studio</u><br/>for iSeries</li> </ul> |                         |  |  |  |
| Command                                                                                                    | Preferences                                                                                                    |                                                                                                    | <u>Ior Ioches</u>                                                       |                         |  |  |  |
| Download                                                                                                    | What is iSeries Access fo                                                                                                    | w Web                                                                                                    |                                                                         | G+ SkyCam               |  |  |  |
| Customize                                                                                                    |                                                                                                    |                                                                                                    |                                                                         |                         |  |  |  |
| Other                                                                                                    | A new generation of software<br>browser!                                                                                                    | that enables you to access your iSeries server in                                                                                                    | formation and resources through a web                                   | Rochester news          |  |  |  |
|                                                                                                    | Browser Access to iSeries                                                                                                    | Server Information                                                                                                    |                                                                         | C+ Post-Bulletin online |  |  |  |
|                                                                                                    | The Internet movement has t                                                                                                    | aken over, and businesses are quickly moving to                                                                                                    |                                                                         | С+ КТТС                 |  |  |  |
| Related Links:                                                                                                    |                                                                                                    | operating systems come with web browsers, use<br>ation and resources through the simple browser u                                                            |                                                                         |                         |  |  |  |
| <ul> <li>iSeries Access for Web</li> </ul>                                                                          |                                                                                                    | so are looking for hassle-free access through firev                                                                                                    |                                                                         | relephone directory     |  |  |  |
| iSeries Access                                                                                                    | of platforms, and want no spe                                                                                                    | cial client code that has to be installed and maint                                                                                                    | ained on their desktop.                                                 | G→ Find a person        |  |  |  |
| <ul> <li>iSeries Navigator</li> <li>iSeries Information<br/>Center</li> <li>iSeries Resource<br/>Library</li> </ul> | Easy Administration<br>i5/OS administrators are looking for ways to streamline management of user access to information in the enterprise<br>through centrally controlled administration built around i5/OS user profiles. Additionally, administrators want to<br>customize a user's view of the iSeries server, so those not familiar with i5/OS operating environment can easily and<br>productively work with its database and other resources. |                                                                                                    |                                                                         |                         |  |  |  |
|                                                                                                    |                                                                                                    | v member of the iSeries Access family of products<br>centric, web-based view of iSeries server informa                                                       |                                                                         |                         |  |  |  |
|                                                                                                    | <ul> <li>Easy access to DB2(R)</li> </ul>                                                                                                    | sting 5250 applications without requiring code char<br>Universal Database(TM) (UDB) for iSeries inform<br>ork with information in the Integrated File System | ation through stored SQL requests                                       | ~                       |  |  |  |
| E                                                                                                    |                                                                                                    |                                                                                                    |                                                                         | 🔮 Internet              |  |  |  |

### **iSeries & WebSphere Resources & Deliverables**

iSeries Information Center http://www.ibm.com/iseries/infocenter

iSeries site www.iseries.ibm.com/

iSeries WebSphere Application Server http://www-1.ibm.com/servers/eserver/iseries/software/websphere/wsappserver/

PartnerWorld for Developers, iSeries & WebSphere http://www.iseries.ibm.com/developer/websphere/

IBM eServer Solutions http://www-1.ibm.com/servers/eserver/iseries/solutions/

iSeries e-business Solutions http://www-1.ibm.com/servers/eserver/iseries/ebusiness/

iSeries B2B Solutions http://www-1.ibm.com/servers/eserver/iseries/btob/

Connect for iSeries http://www-1.ibm.com/servers/eserver/iseries/btob/connect/v11high.html

WebSphere Commerce Suite for iSeries http://www-1.ibm.com/servers/eserver/iseries/ebusiness/wcs51.html

iSeries and e-commerce http://www-1.ibm.com/servers/eserver/iseries/ebusiness/ecommerce.htm

iSeries HTTP Server http://www-1.ibm.com/servers/eserver/iseries/software/http/index.html

WebSphere Development Studio for iSeries http://www-3.ibm.com/software/ad/wds400/

iSeries and WebSphere References http://www.as400.ibm.com/developer/java/solutions/jjem.html http://www2.software.ibm.com/casestudies/swcsweb.nsf/platform

iSeries Solution Finder http://www.iseries.ibm.com/btobpartner/

iSeries & Domino http://www-1.ibm.com/servers/eserver/iseries/domino/

Dedicated Server for Domino http://www-1.ibm.com/servers/eserver/iseries/domino/dsd.htm

Workload Estimator for iSeries, WAS, WCS & Domino, HTTP Server, Java, etc. http://as400service.ibm.com/estimator/

iSeries Custom Technology Center http://www-1.ibm.com/servers/eserver/iseries/service/ctc/

iSeries Technical Support http://as400service.ibm.com/

iSeries Technical Studio http://www.as400.ibm.com/tstudio/

1st Install for iSeries & WebSphere Application Server http://www.iseries.ibm.com/developer/websphere/assistance.html

iSeries ToolsNet (Tools & Middleware) http://www.iseries.ibm.com/developer/tools/

iSeries & Services Network http://as400service.ibm.com/supporthome.nsf/document/19251245

iSeries e-business Handbook (SG24-5694-01) http://www.redbooks.ibm.com/abstracts/sg245694.html

### i want an <mark>i</mark>.

## **iSeries & WebSphere Resources & Deliverables**

WebSphere Commerce Suite With Back-End Order Mgmt. http://ibm.com/redbooks

iSeries Technology Center http://www.iseries.ibm.com/service/itc/ebiz.htm

iSeries University http://www-3.ibm.com/services/learning/community/as400/

WebSphere Application Server Overview http://www-4.ibm.com/software/webservers/appserv/

**iSeries & WebSphere Documentation** 

**Redbooks & Red Pieces** 

Form Numbers/Web SitesBuilding iSeries Applications for WebSphere Advanced EditionSG24-5691Building Java Applications for the iSeries with VisualAge for JavaSG24-6245Integrating WCS with Domino Back-End ApplicationsSG24-6245

http://ibm.com/redbooks (search for REDP0141)

Java & WebSphere Performance on iSeries

- http://publib-b.boulder.ibm.com/Redbooks.nsf/RedpieceAbstracts/sg246256.html?Open iSeries Application Development Directions white paper is now available
- http://www.iseries.ibm.com/developer/tools/documents/addir/index.html
   Connect for iSeries with WebSphere Commerce Suite Red Paper
- http://www.redbooks.ibm.com/redpapers/pdfs/redp0127.pdf

**Tools for Application Reface and Redesign** 

| • | http://www.as400.ibm.com/developer/comm/pidtechpapers.html?Tool       | s            |
|---|-----------------------------------------------------------------------|--------------|
|   | Introduction to Enterprise JavaBeans for AS/400                       | SG24-5192-00 |
|   | Web enabling AS/400 Applications with WebSphere Studio                | SG24-5634-00 |
|   | Building AS/400 Applications with WebSphere Standard Edition 2.0      | SG24-5635-00 |
|   | Building AS/400 C/S Apps with Java                                    | SG24-2152-02 |
|   | Building AS/400 Internet-based applications with Java<br>SG24-5337-00 |              |

WebSphere Commerce Suite www-4.ibm.com/software/webservers/commerce/

WebSphere Payment Manager www-4.ibm.com/software/webservers/paymgr/

MQSeries www.ibm.com/software/ts/mqseries IBM Redbooks http://www.redbooks.ibm.com/

iSeries Nation http://www-1.ibm.com/servers/eserver/iseries/announce/form.html

### **Trademarks and Disclaimers**

© IBM Corporation 1994-2007. All rights reserved.

References in this document to IBM products or services do not imply that IBM intends to make them available in every country.

Trademarks of International Business Machines Corporation in the United States, other countries, or both can be found on the World Wide Web at <a href="http://www.ibm.com/legal/copytrade.shtml">http://www.ibm.com/legal/copytrade.shtml</a>.

Intel, Intel logo, Intel Inside, Intel Inside logo, Intel Centrino, Intel Centrino logo, Celeron, Intel Xeon, Intel SpeedStep, Itanium, and Pentium are trademarks or registered trademarks of Intel Corporation or its subsidiaries in the United States and other countries.

Linux is a registered trademark of Linus Torvalds in the United States, other countries, or both.

Microsoft, Windows, Windows NT, and the Windows logo are trademarks of Microsoft Corporation in the United States, other countries, or both.

IT Infrastructure Library is a registered trademark of the Central Computer and Telecommunications Agency which is now part of the Office of Government Commerce. ITIL is a registered trademark, and a registered community trademark of the Office of Government Commerce, and is registered in the U.S. Patent and Trademark Office. UNIX is a registered trademark of The Open Group in the United States and other countries.

Java and all Java-based trademarks are trademarks of Sun Microsystems, Inc. in the United States, other countries, or both.

Other company, product, or service names may be trademarks or service marks of others.

Information is provided "AS IS" without warranty of any kind.

The customer examples described are presented as illustrations of how those customers have used IBM products and the results they may have achieved. Actual environmental costs and performance characteristics may vary by customer.

Information concerning non-IBM products was obtained from a supplier of these products, published announcement material, or other publicly available sources and does not constitute an endorsement of such products by IBM. Sources for non-IBM list prices and performance numbers are taken from publicly available information, including vendor announcements and vendor worldwide homepages. IBM has not tested these products and cannot confirm the accuracy of performance, capability, or any other claims related to non-IBM products. Questions on the capability of non-IBM products should be addressed to the supplier of those products.

All statements regarding IBM future direction and intent are subject to change or withdrawal without notice, and represent goals and objectives only.

Some information addresses anticipated future capabilities. Such information is not intended as a definitive statement of a commitment to specific levels of performance, function or delivery schedules with respect to any future products. Such commitments are only made in IBM product announcements. The information is presented here to communicate IBM's current investment and development activities as a good faith effort to help with our customers' future planning.

Performance is based on measurements and projections using standard IBM benchmarks in a controlled environment. The actual throughput or performance that any user will experience will vary depending upon considerations such as the amount of multiprogramming in the user's job stream, the I/O configuration, the storage configuration, and the workload processed. Therefore, no assurance can be given that an individual user will achieve throughput or performance improvements equivalent to the ratios stated here.

Prices are suggested U.S. list prices and are subject to change without notice. Starting price may not include a hard drive, operating system or other features. Contact your IBM representative or Business Partner for the most current pricing in your geography.

Photographs shown may be engineering prototypes. Changes may be incorporated in production models.

### i want an i.